**Homeschooling Technology Class Series, by TTC**

# **Intro to Computer & Internet Theory**

**(12hr class, compressed into 2 hrs)**

 **By: Thomas Weeks, Tweeks Technical Consulting, ©2013 [tweeks-ttc@theweeks.org](mailto:tweeks-ttc@theweeks.org)**

 **Prepared For:** Let's Code Blacksburg!, 2015

## **TTC: Intro To Computers About Me**

**Thomas Weeks, Systems Engineer + Community Liaison**

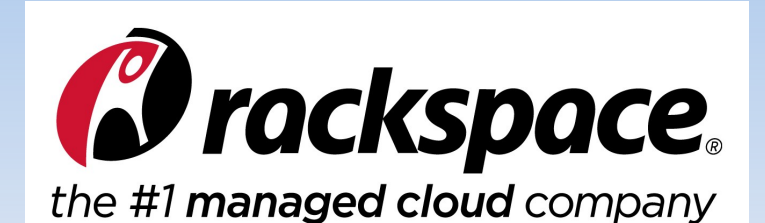

**BS-EET / Telecom TAMU, RHCE**

**Co-Authored: "The Linux Troubleshooting Bible" Contributing author on: "Linux Toys II"**

**President of XCSSA.ORG 14 yrs Founder of NRV Rocketry Club Organizer/Instructor for Let's Code**

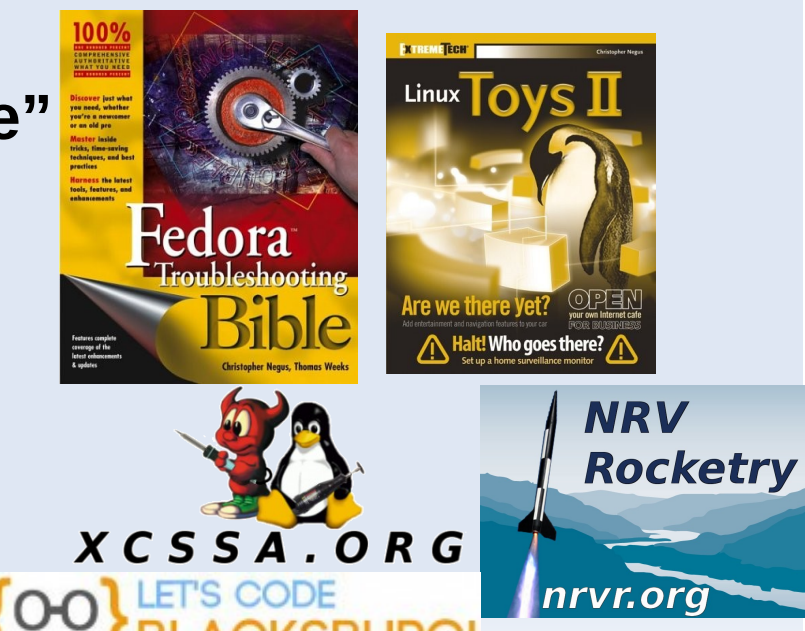

**RHCE** 

## **Intro To Computer and Internet Theory**

### **Intro to Computer Theory**

- **How Were Computers Created?**
- **How Do Computers Work?**
- **How Data and File Storage Works**
- **Computer System's Files vs People's Files**

### **Intro to Internet Theory**

- **Client Computers and Server Computers**
- **How Computer Networks Work**
- **Computer Names vs IP Addresses**
- **Computer Networking Tool Labs**

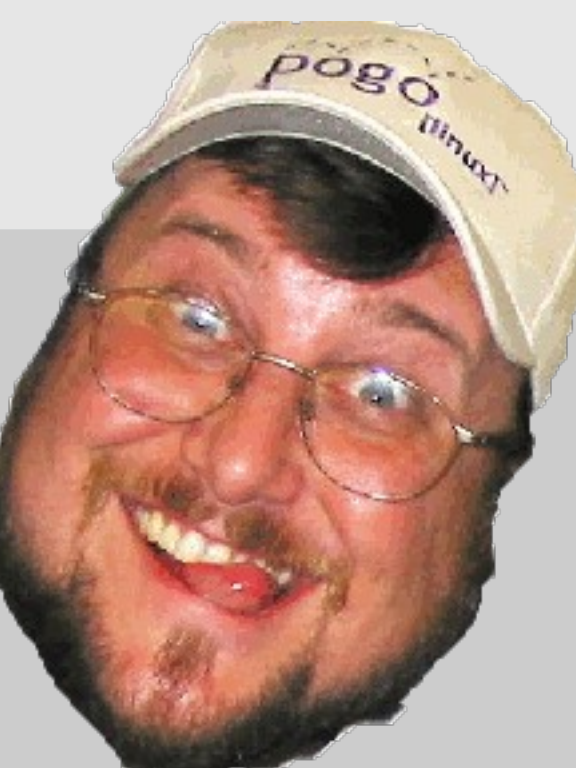

## **Intro To Computers: How Were Computers Created?**

### **Intro to Computer Theory**

- **How Were Computers Created?**
- **How Do Computers Work?**
- **How Data and File Storage Works**
- **EXPLEX 1 Computer System's Files vs People's Files**

### **Intro to Internet Theory**

- **Client Computers and Server Computers**
- **How Computer Networks Work**
- **Computer Names vs IP Addresses**
- **Computer Networking Tool Labs**

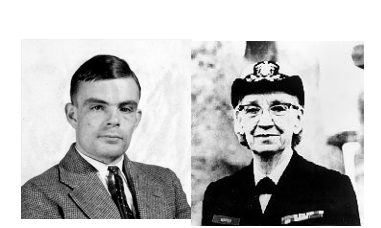

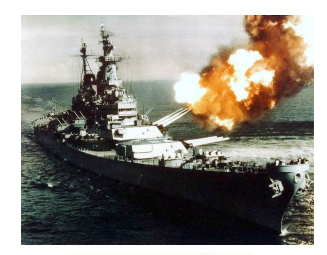

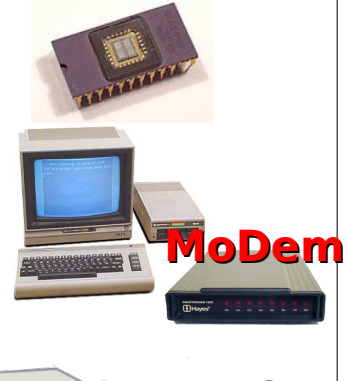

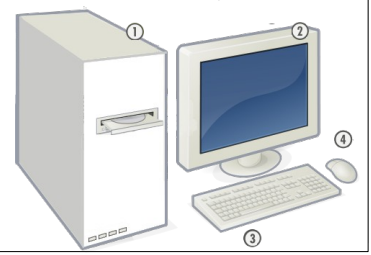

### **Intro To Computers: How Were Computers Created? Computer & Internet History**

- **1800s: Punch Cards**
- **1940s: Military Computers**
- **1960s: ARPAnet & UNIX**
- **1970s: The First CPU Is Invented**
- **1980s: ARPA/Internet Standards (TCP/IP & email)**
- **1980s: PC + MoDems + BBS' = Online**
- **1990s: On-Line Services → Internet Service Providers (ISPs)**
- **Internet Internet 1995: Internet Opens Up To Public**
- **1995-1999: Internet ".com" Explosion**

## **Intro To Computers: How Do Computers Work?**

 $\Omega$ 

 $\Omega$ 

### **Intro to Computer Theory**

- **How Were Computers Created?**
- **How Do Computers Work?**
- **How Data and File Storage Works**
- **Computer System's Files vs People's Files**

#### **Intro to Internet Theory**

- **EXECUTE: COMPUTERS AND SERVER COMPUTERS**
- **How Computer Networks Work**
- **Computer Names vs IP Addresses**
- **Computer Networking Tool Labs**

### **Intro To Computers: How Do Computers Work? The Outside Parts**

**1) The Computer Case 2) The Monitor 3) The Keyboard 4) The Mouse**

**[1] - [https://en.wikipedia.org/wiki/Personal\\_computer\\_hardware](https://en.wikipedia.org/wiki/Personal_computer_hardware)**

 $5000$ 

 $\circled{3}$ 

### **Intro To Computers: How Do Computers Work? The Inside Parts**

- **1) The Mother Board**
- **2) The CPU**
- **3) The Memory (RAM)**
- **4) The Video & Network Cards**
- **5) The Hard Drive**
- **6) Optical & USB Flash Drives**
- **7) Power Supply**

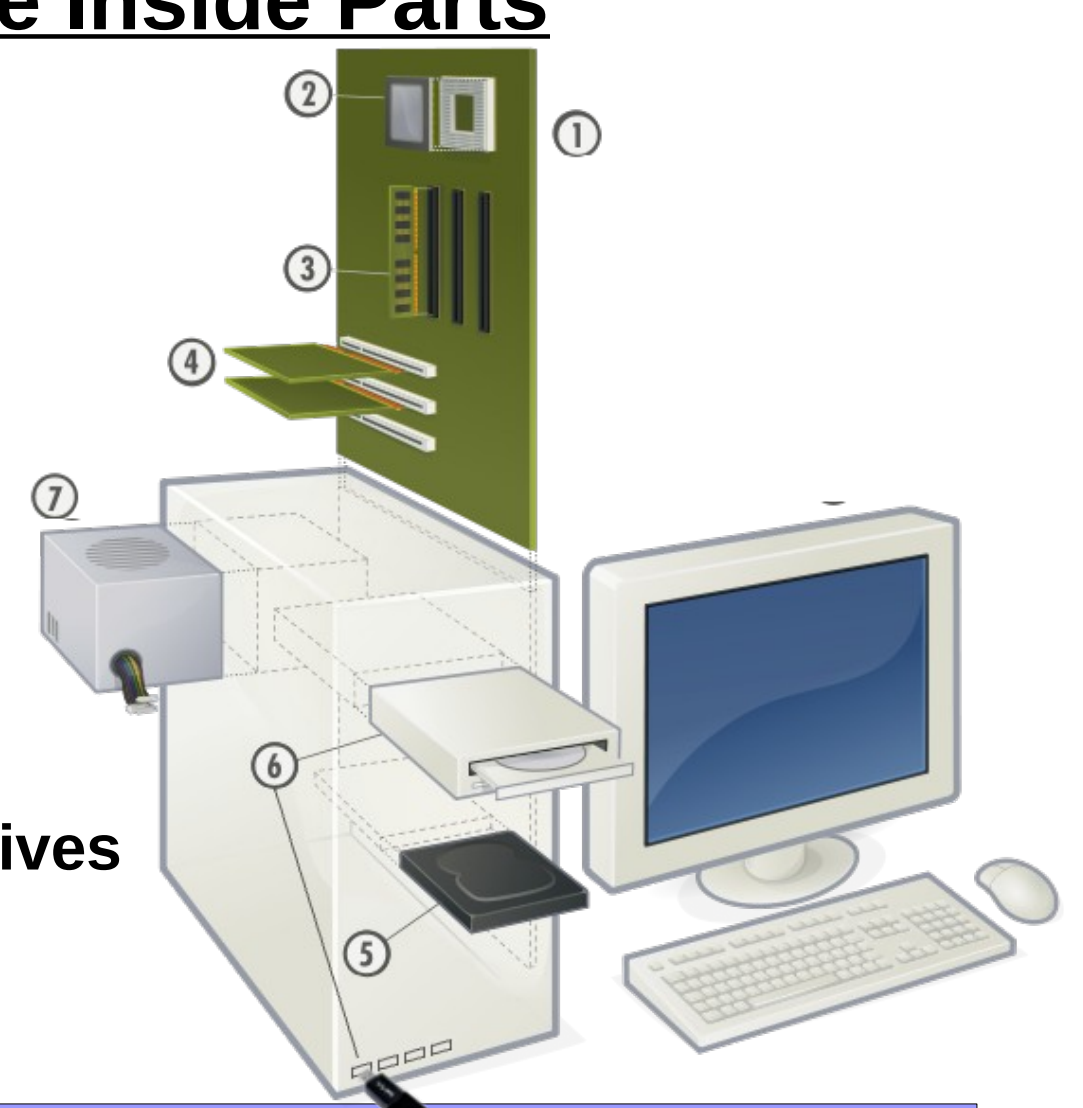

**[1] - [https://en.wikipedia.org/wiki/Personal\\_computer\\_hardware](https://en.wikipedia.org/wiki/Personal_computer_hardware)**

## **Intro To Computers: How Do Computers Work?**

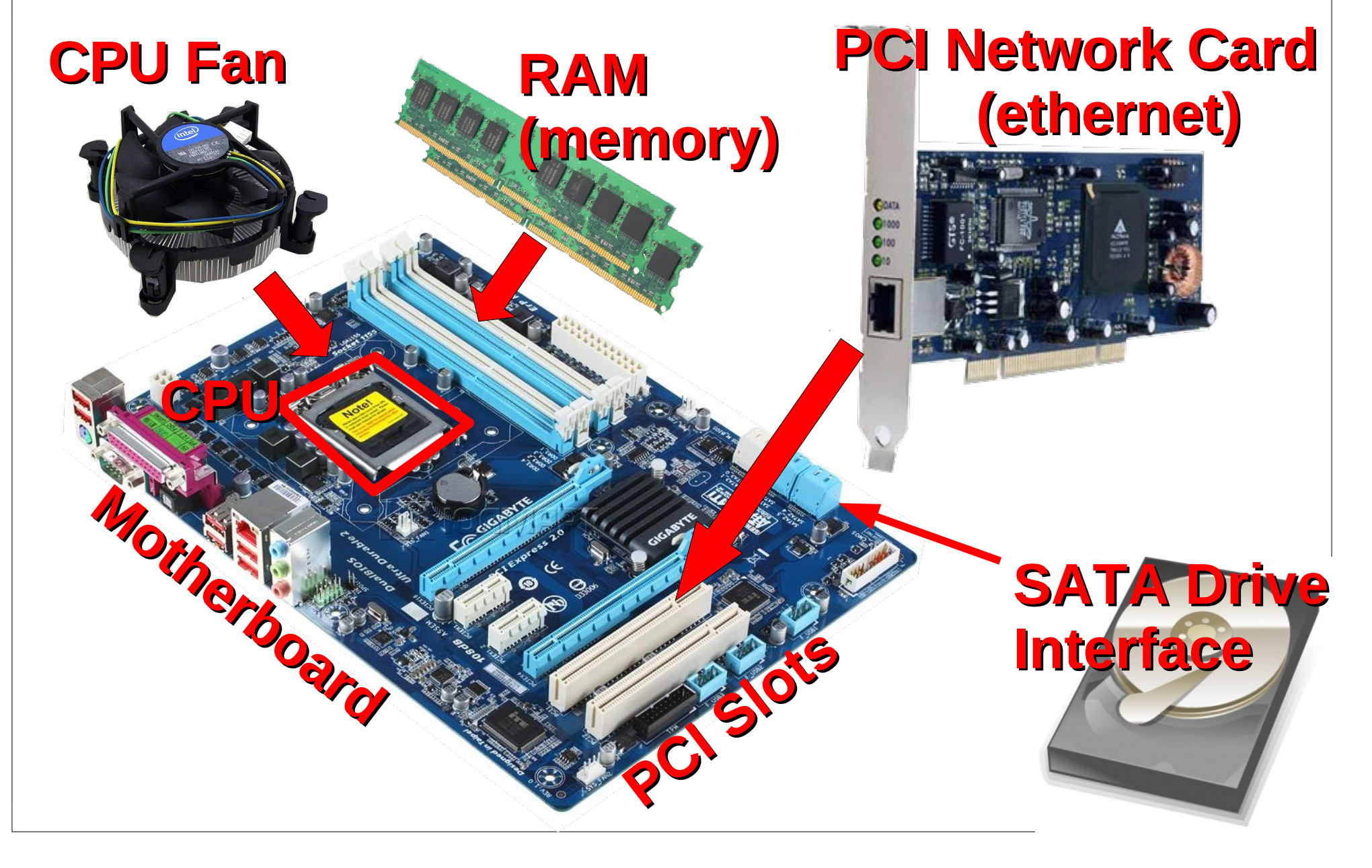

### **Intro To Computers: How Do Computers Work? The Inside Parts & What They Do**

- **1) The Mother Board........... Connects All The Parts Together**
- 2) The CPU............................. The Central Processing Unit (brain)
- **3) The Memory (RAM)......... Where Programs Run**
- **& Network Cards**
- 
- 

` **Paints images on the screen 4) The Video ….................... Network cards connect to the Net**

- **5)** The Hard Drive................. File & Data (information) Storage
- **6)** Optical & USB Drives...... CDs, DVDs, USB-Thumb drives
- **7) Power Supply …............ Provides power to everything**

### **Intro To Computers: How Do Computers Work? The Inside Parts & What They Do**

**1) The Mother Board........... Connects All The Parts Together** 

2) The CPU............................. The Central Processing Unit (brain)

**3) The Memory (RAM)......... Where Programs Run** 

- **4) The Video ….................... & Network Cards**
- 
- 

` **Paints images on the screen Network cards connect to the Net**

- **5)** The Hard Drive................. File & Data (information) Storage
- **6)** Optical & USB Drives...... CDs, DVDs, USB-Thumb drives

**7) Power Supply …............ Provides power to everything** 

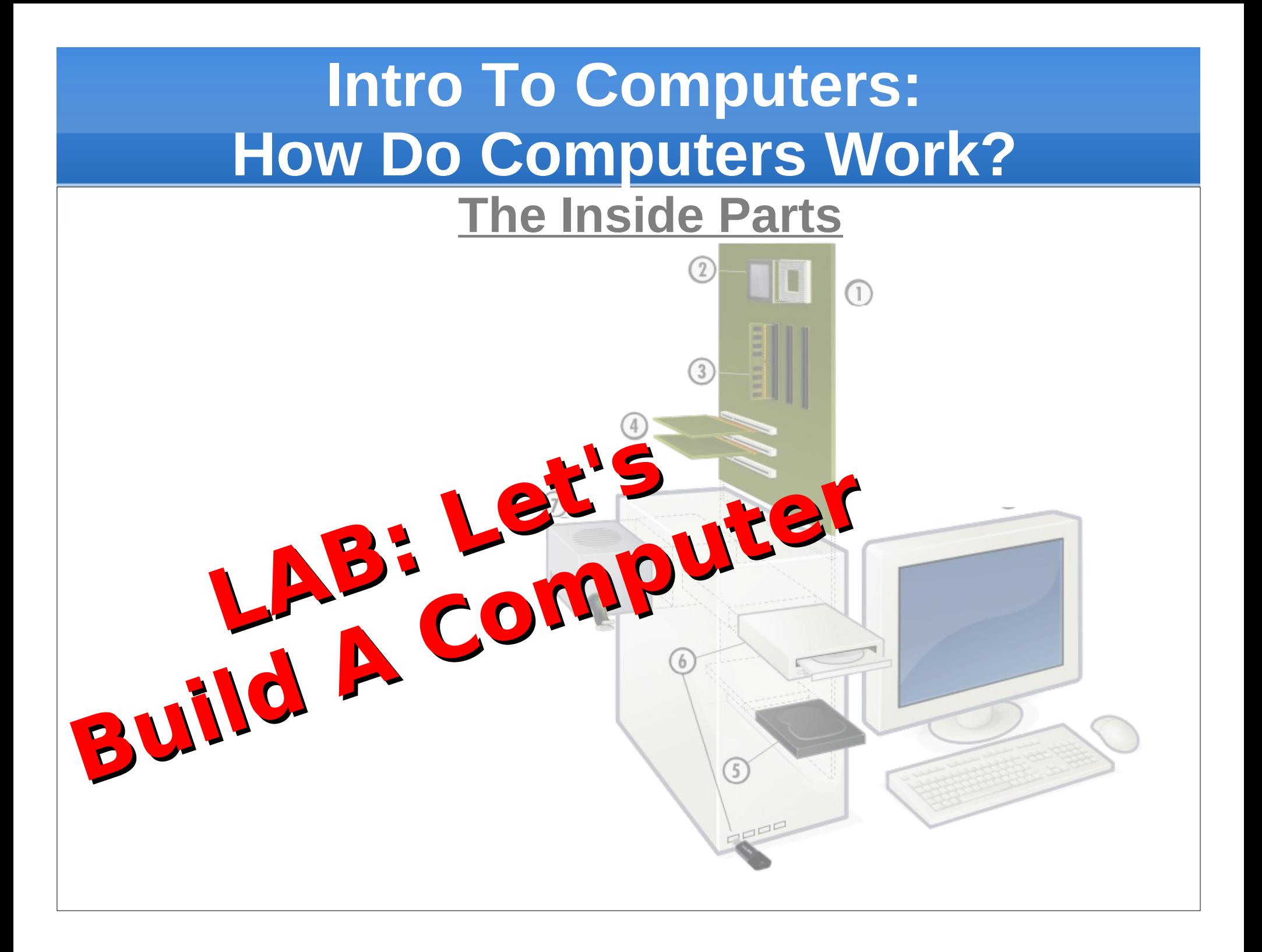

### **Intro to Computer Theory**

- **How Were Computers Created?**
- **How Do Computers Work?**
- **How Data and File Storage Works**
- **Computer System's Files vs People's Files**

#### **Intro to Internet Theory**

- **Client Computers and Server Computers**
- **How Computer Networks Work**
- **Computer Names vs IP Addresses**
- **Computer Networking Tool Labs**

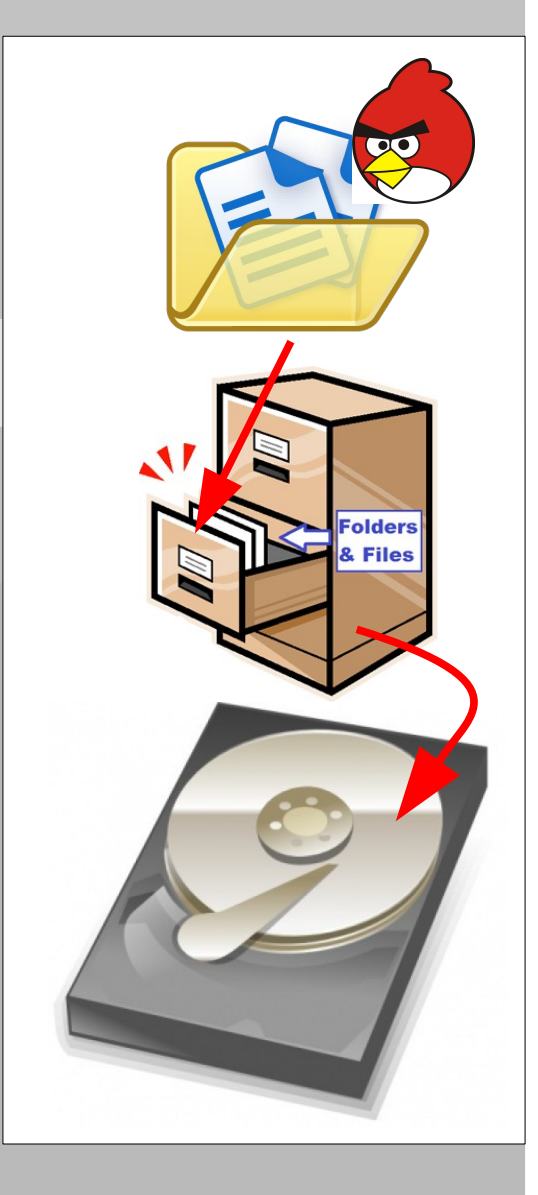

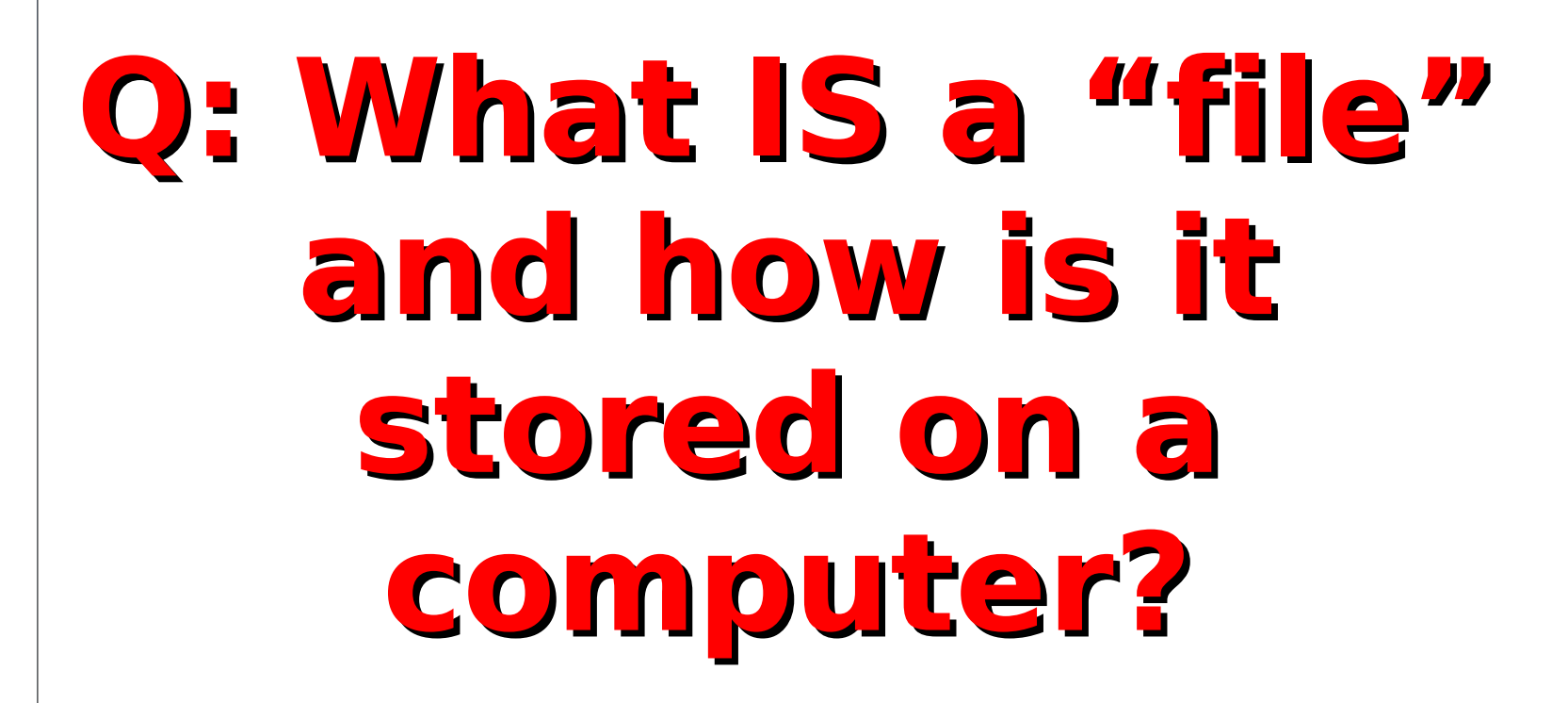

W

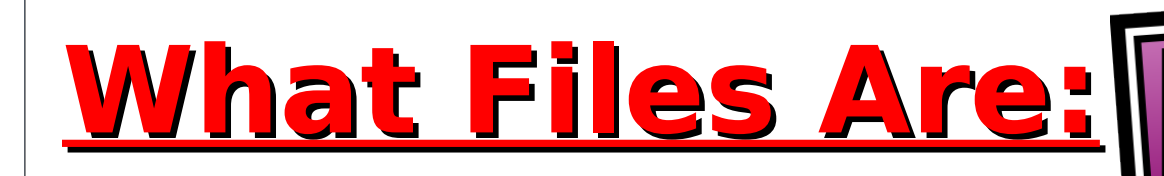

- **Files are just data, information or programs**
- **Files are stored in folders**

**Folders and files are kept in a "filesystem"**

# **What Filesystems Are:**

- **Filesystems organize and hold files and folders making them easy for humans to find.**
- **Some folders (directories) are for people and some are for computer operating systems.**
- **Filesystems are created on drives or disks when they are formatted.**

inlder **Files** 

# **What Filesystems Are:**

**Filesystems organize and hold files and folders making them easy for humans to find.**

 **Some folders (directories) are for people and some are for computer operating systems.**

**Filesystems are created on drives or disks when they are formatted.**

#### **Intro to Computer Theory**

- **How Were Computers Created?**
- **How Do Computers Work?**
- **How Data and File Storage Works**
- **Computer System's Files vs People's Files**

### **Intro to Internet Theory**

- **Client Computers and Server Computers**
- **How Computer Networks Work**
- **Computer Names vs IP Addresses**
- **Computer Networking Tool Labs**

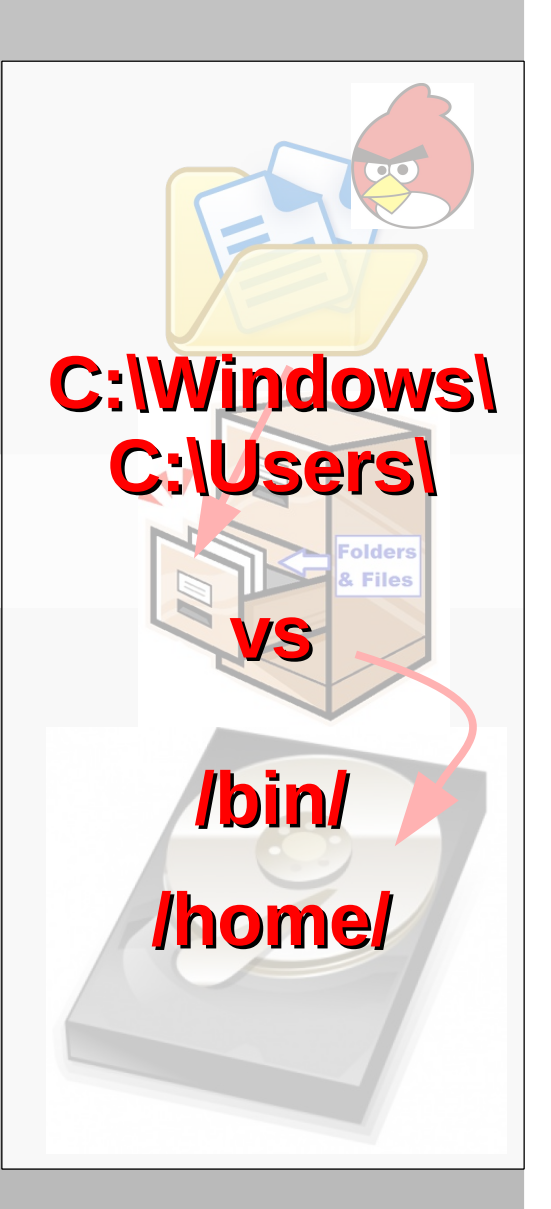

![](_page_18_Picture_70.jpeg)

![](_page_19_Picture_70.jpeg)

![](_page_20_Picture_73.jpeg)

![](_page_21_Picture_73.jpeg)

### **TTC: Intro To Computers Computer Files vs People Files**

### **Remember These File Locations?**

![](_page_22_Picture_105.jpeg)

### **Kids: Lab Race! Accomplish each of the steps below and show the instructor or TA what you've found.**

**On Your Marks!**

![](_page_23_Picture_3.jpeg)

### **Kids: Lab Race! Accomplish each of the steps below and show the instructor or TA what you've found.**

**On Your Marks!**

### **Get Set.....**

### **Kids: Lab Race! Accomplish each of the steps below and show the instructor or TA what you've found.**

**On Your Marks!**

**Get Set.....**

![](_page_25_Picture_4.jpeg)

![](_page_25_Picture_5.jpeg)

**Kids: Lab Race! Accomplish each of the steps below and show the instructor or TA what you've found.**

**1) Windows students: Find the "CMD.EXE" system file & run it.**

**Mac/Linux students: Find the "bash" system file & run it.**

**2) From the desktop, create a pretend book report text file in the correct file location.**

**3) Find a program that is installed on your system and show the instructor or TA.**

![](_page_27_Picture_76.jpeg)

![](_page_28_Figure_0.jpeg)

![](_page_29_Figure_2.jpeg)

![](_page_30_Figure_2.jpeg)

![](_page_31_Figure_2.jpeg)

![](_page_32_Figure_2.jpeg)

![](_page_33_Figure_2.jpeg)

![](_page_34_Figure_0.jpeg)

## **TTC: Intro To Internet Client and Server Computers**

### **Intro to Computer Theory**

- **How Were Computers Created?**
- **How Do Computers Work?**
- **How Data and File Storage Works**
- **Computer System's Files vs People's Files**

### **Intro to Internet Theory**

- **Client Computers and Server Computers**
- **How Computer Networks Work**
- **Computer Names vs IP Addresses**
- **Computer Networking Tool Labs**

![](_page_35_Figure_11.jpeg)
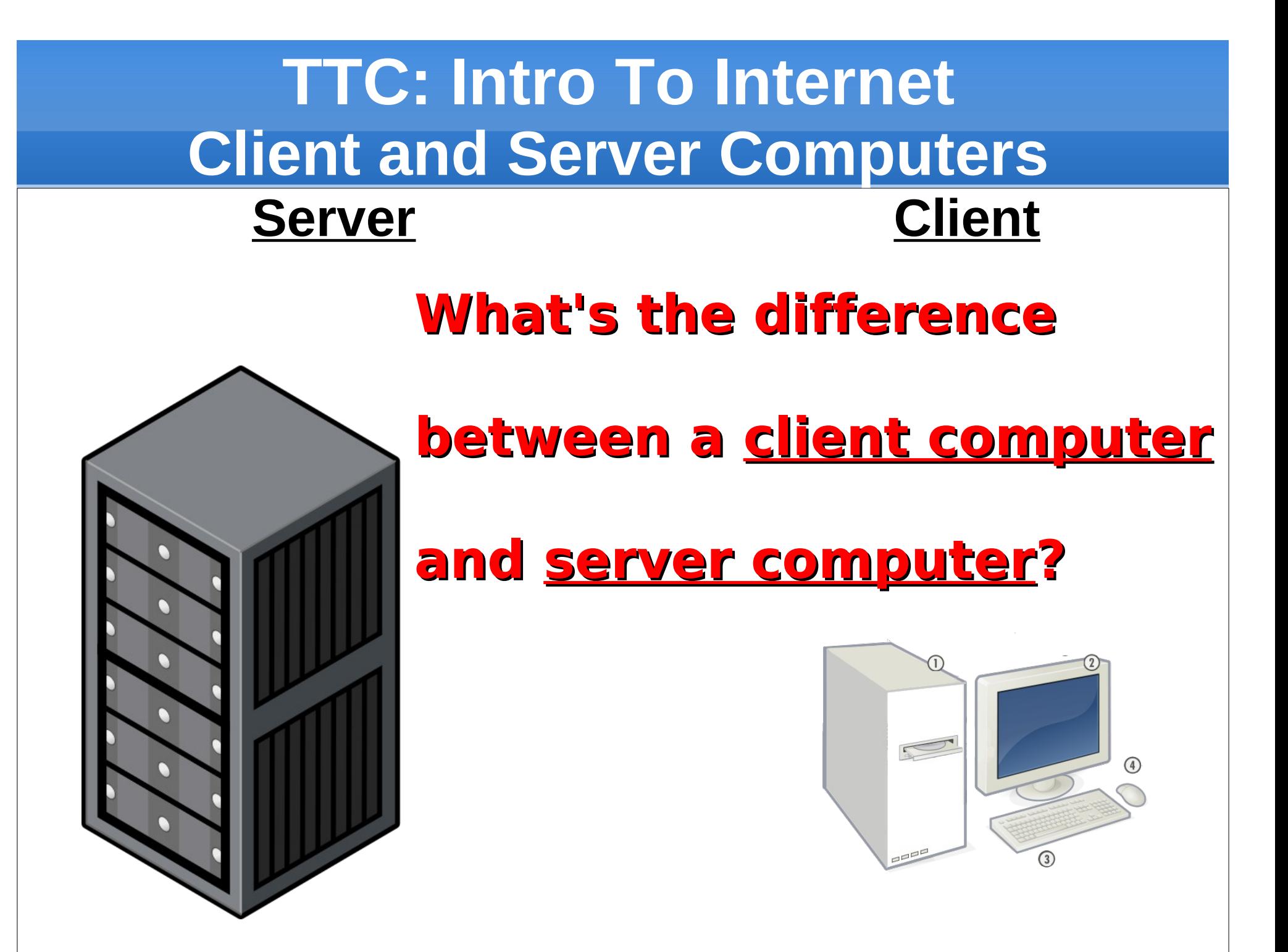

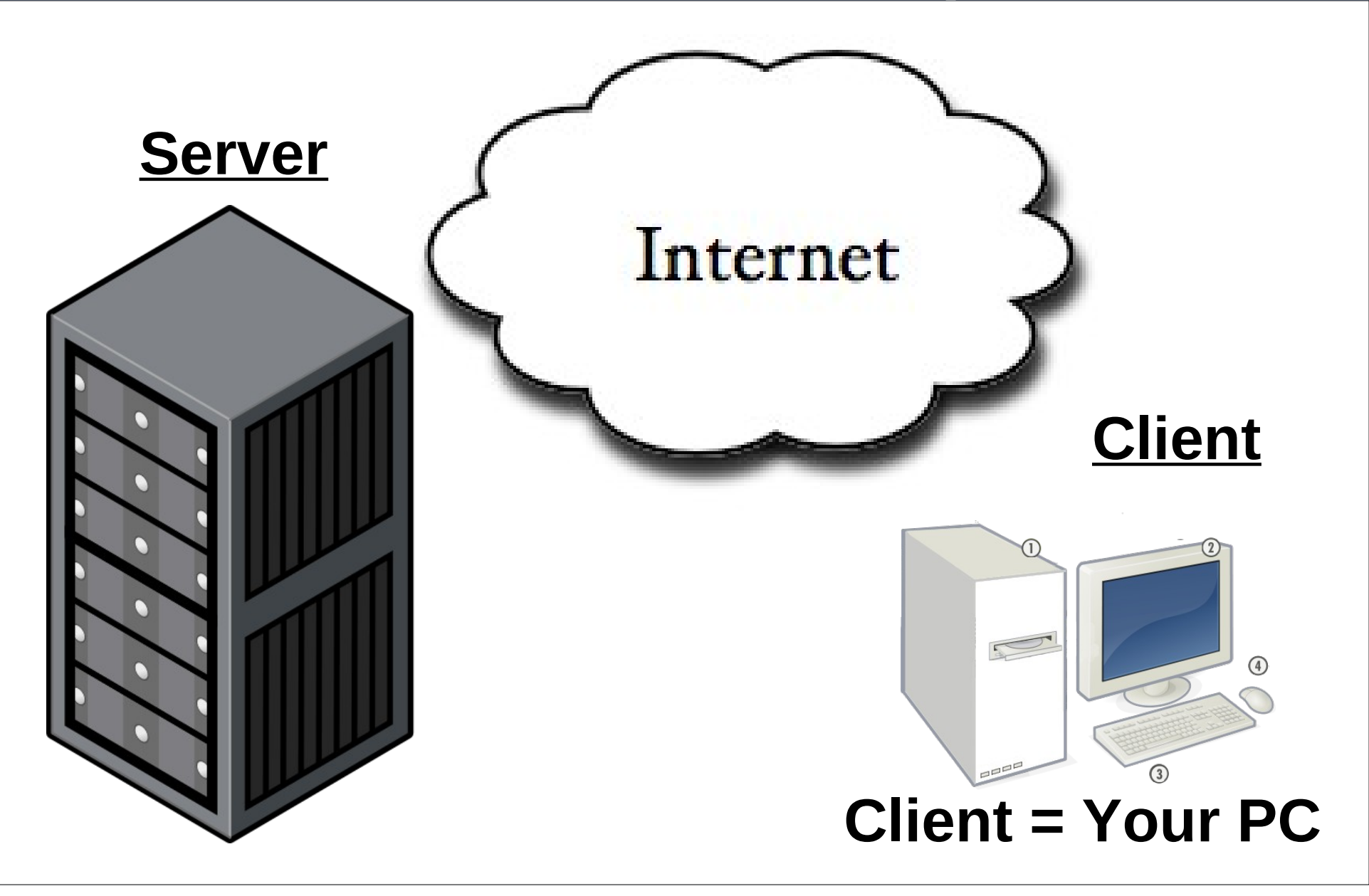

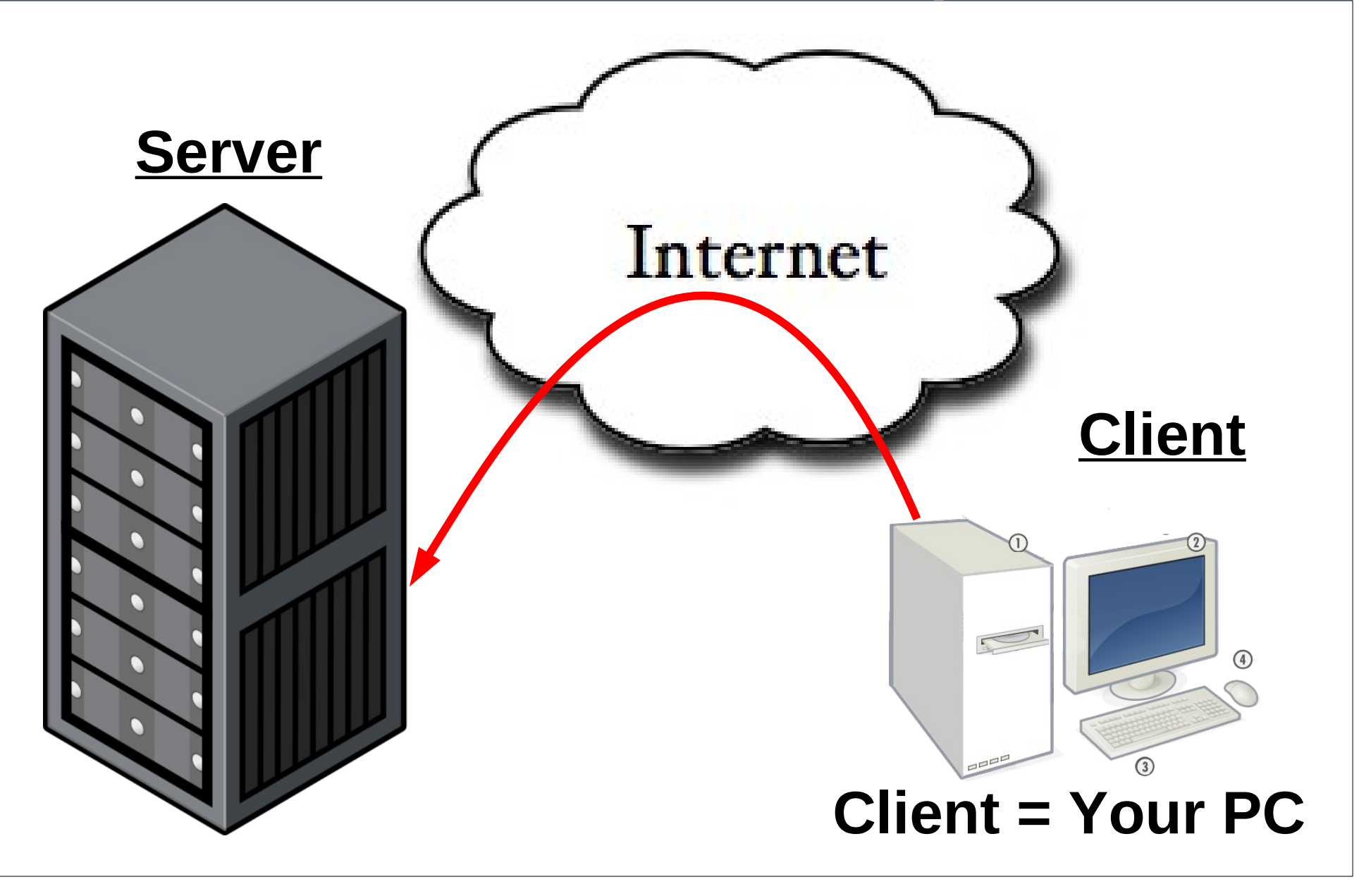

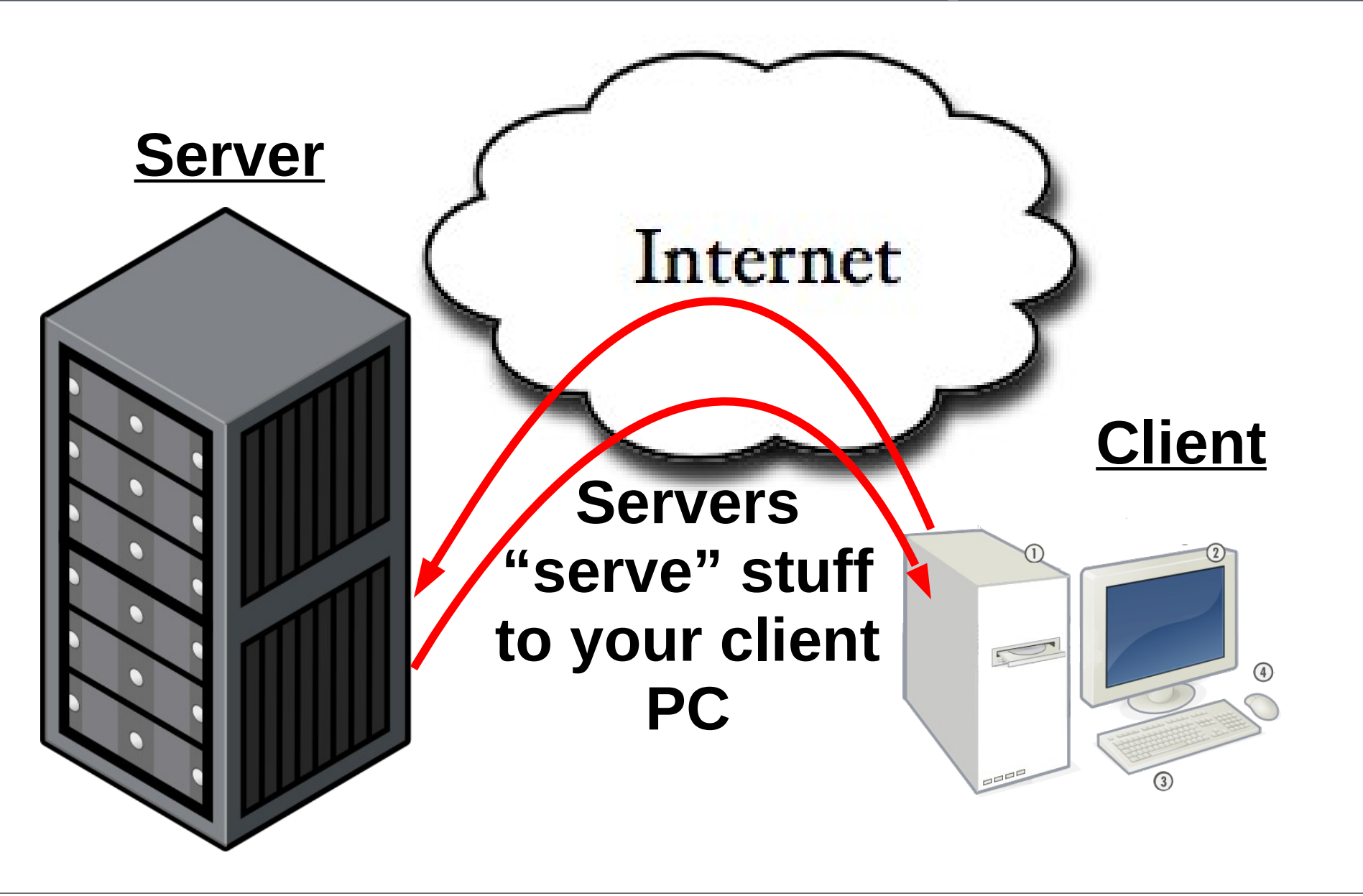

#### **Server Software Service Client Software**

**Web Services**

**Email Services**

**Streaming Music**

Internet **File Transfer Chat**

#### **Server Software Service Client Software**

**Web Services**

Firefox / IE / Safari

**Email Services**

**Streaming Music**

Thunderbird /Outlook

WinAmp / iTunes

Internet **File Transfer**

**Chat**

Filezilla / CuteFTP

Trillian / Adium / Pidgin / iirc

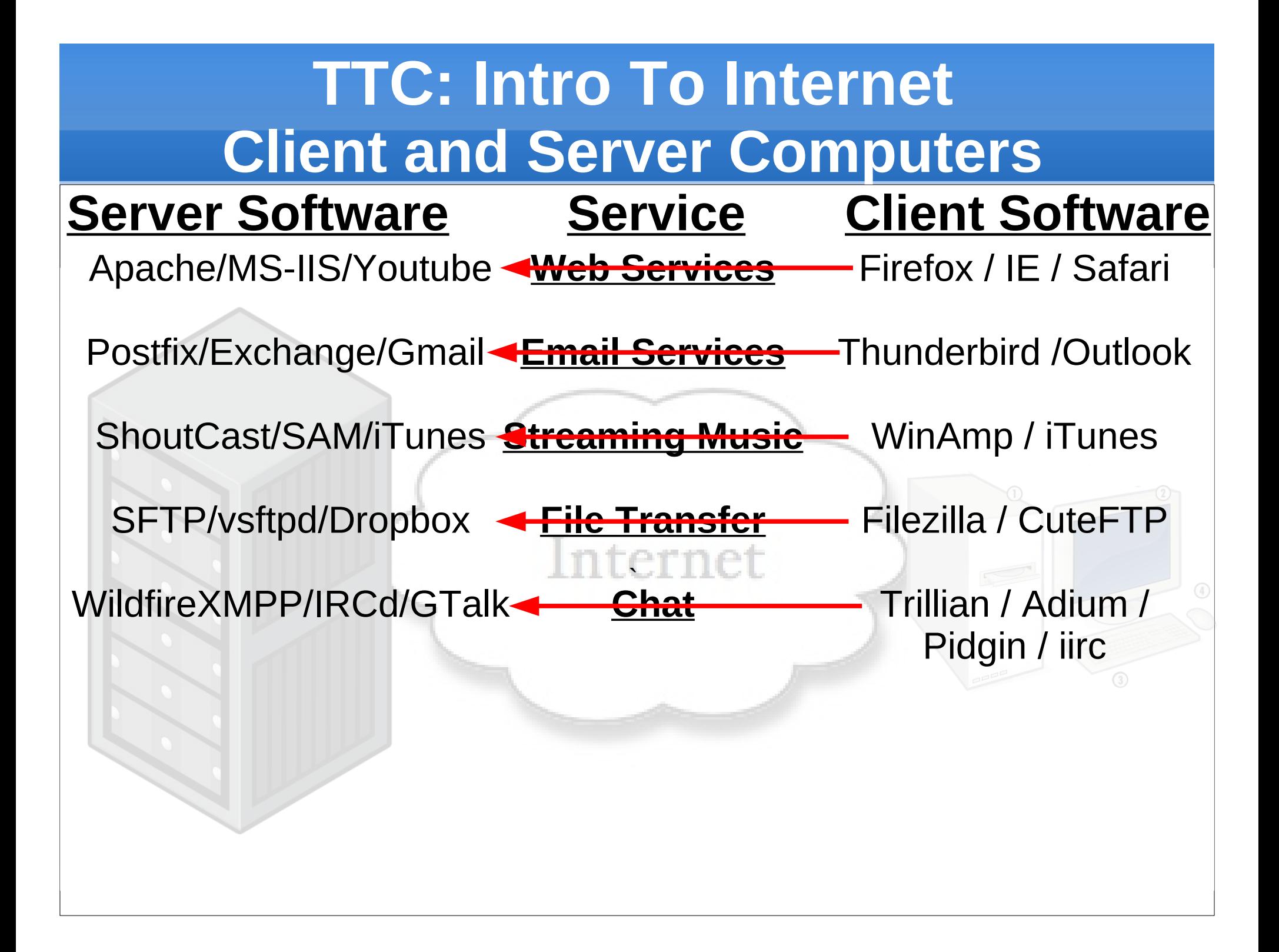

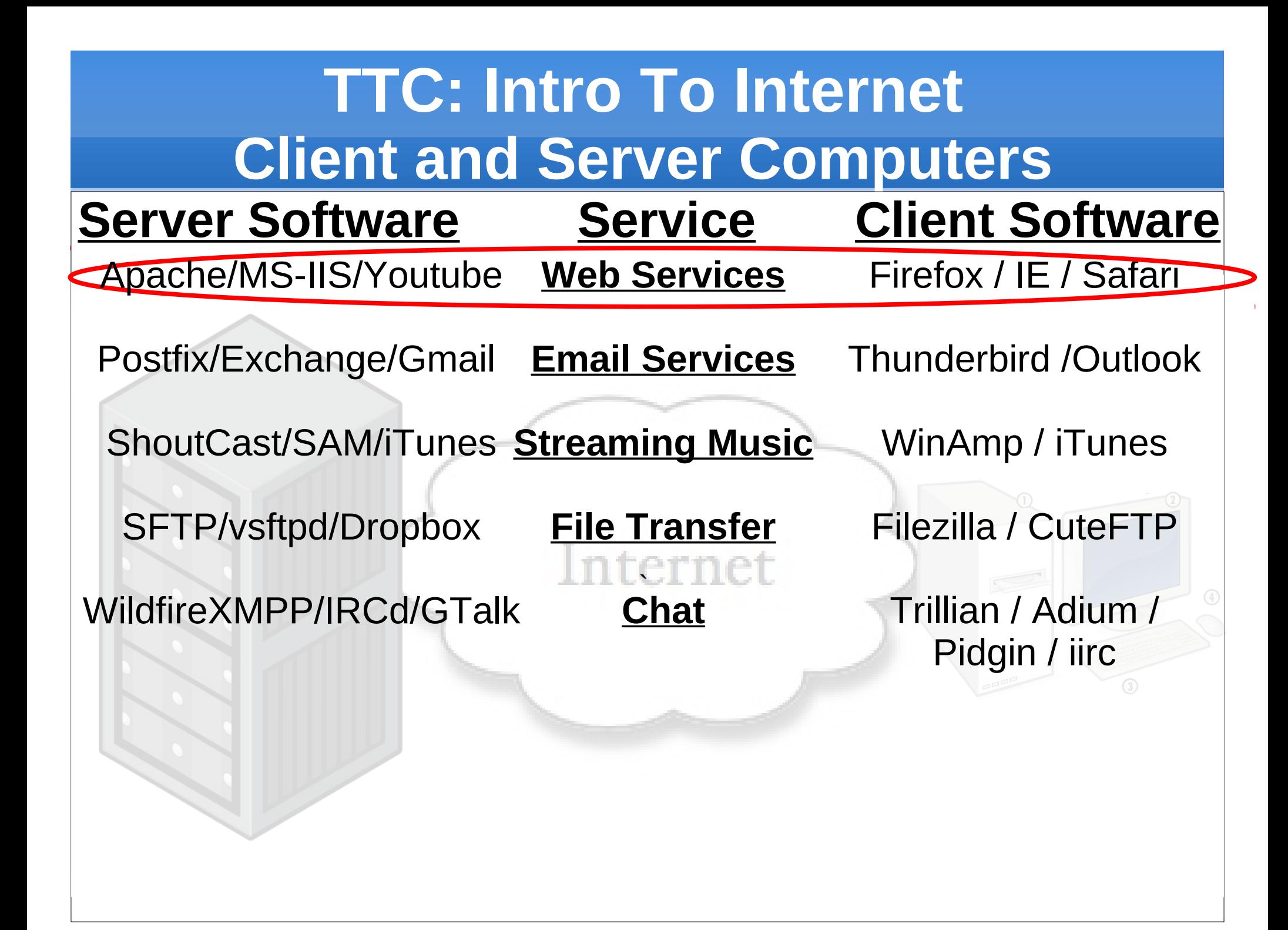

#### **Intro to Computer Theory**

- **How Were Computers Created?**
- **How Do Computers Work?**
- **How Data and File Storage Works**
- **Computer System's Files vs People's Files**

#### **Intro to Internet Theory**

- **Client Computers and Server Computers**
- **How Computer Networks Work**
- **Computer Names vs IP Addresses**
- **Computer Networking Tool Labs**

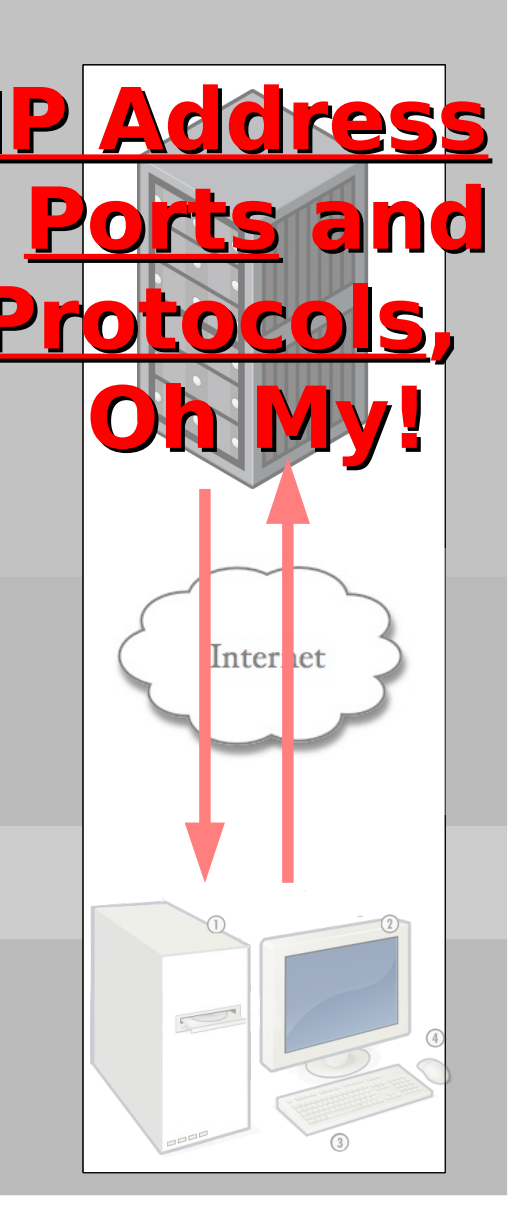

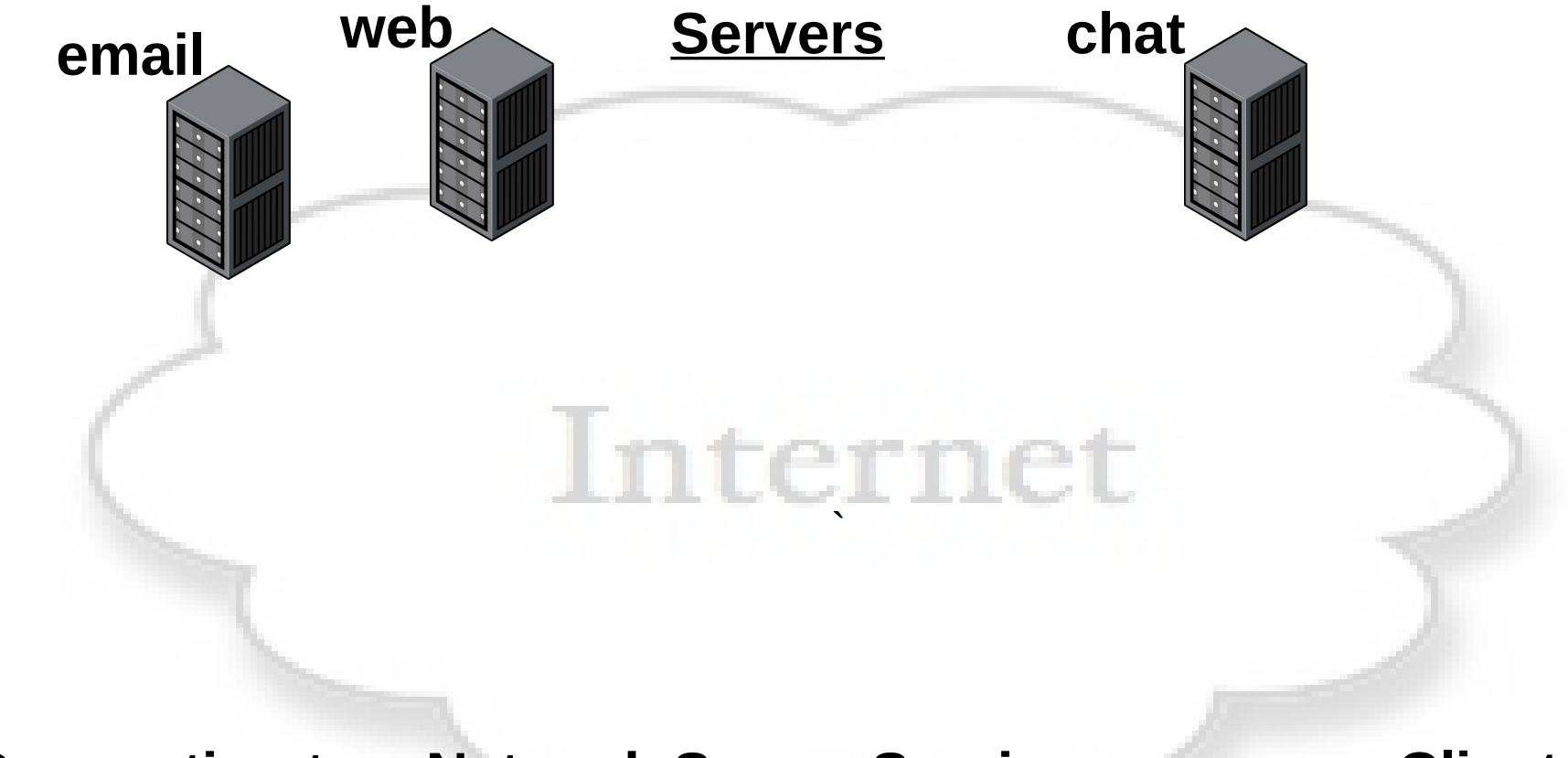

**Connecting to a Network Server Service Client** 

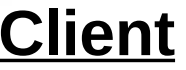

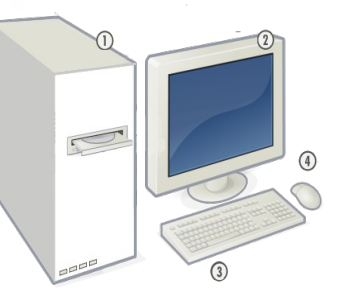

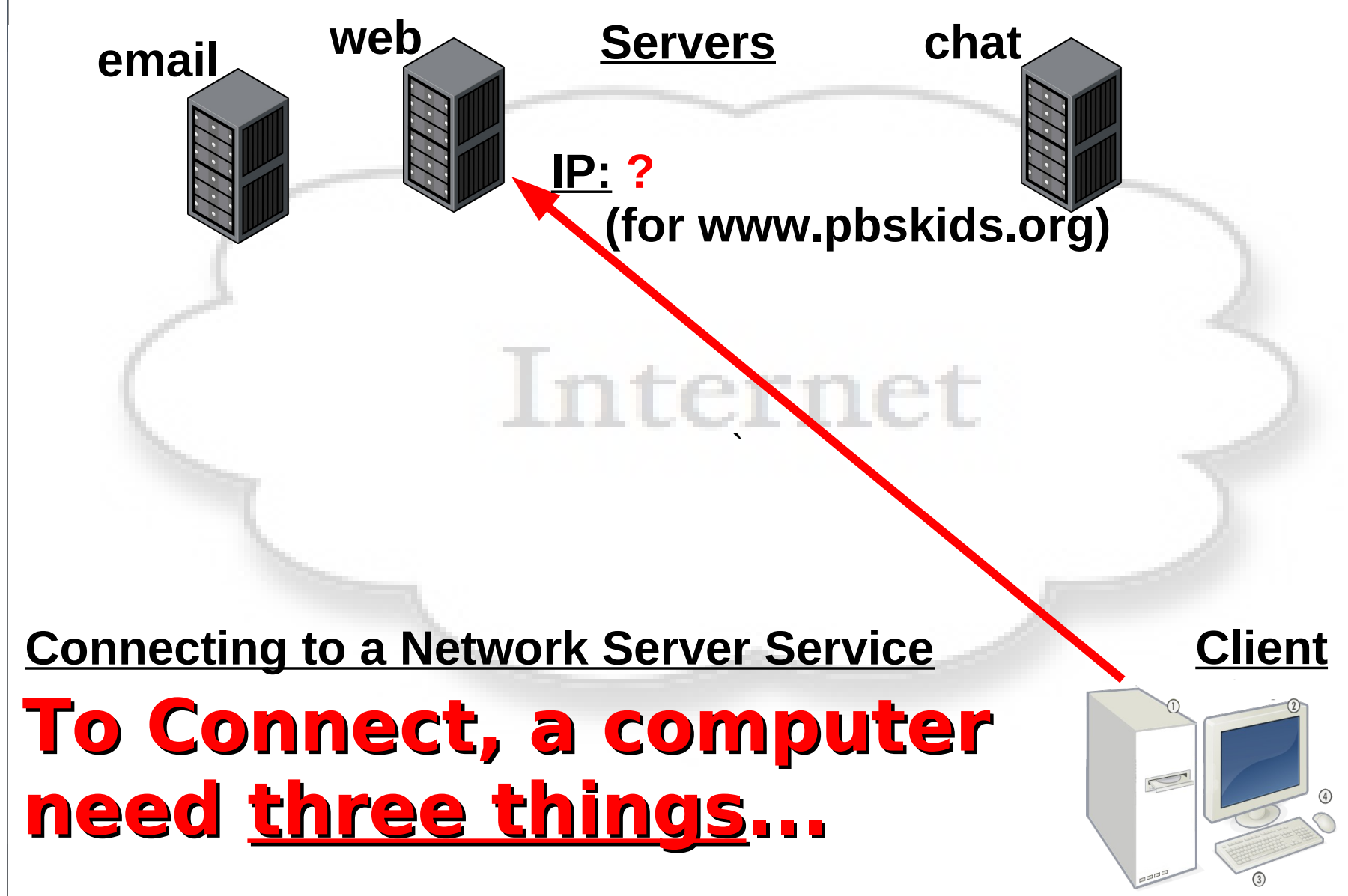

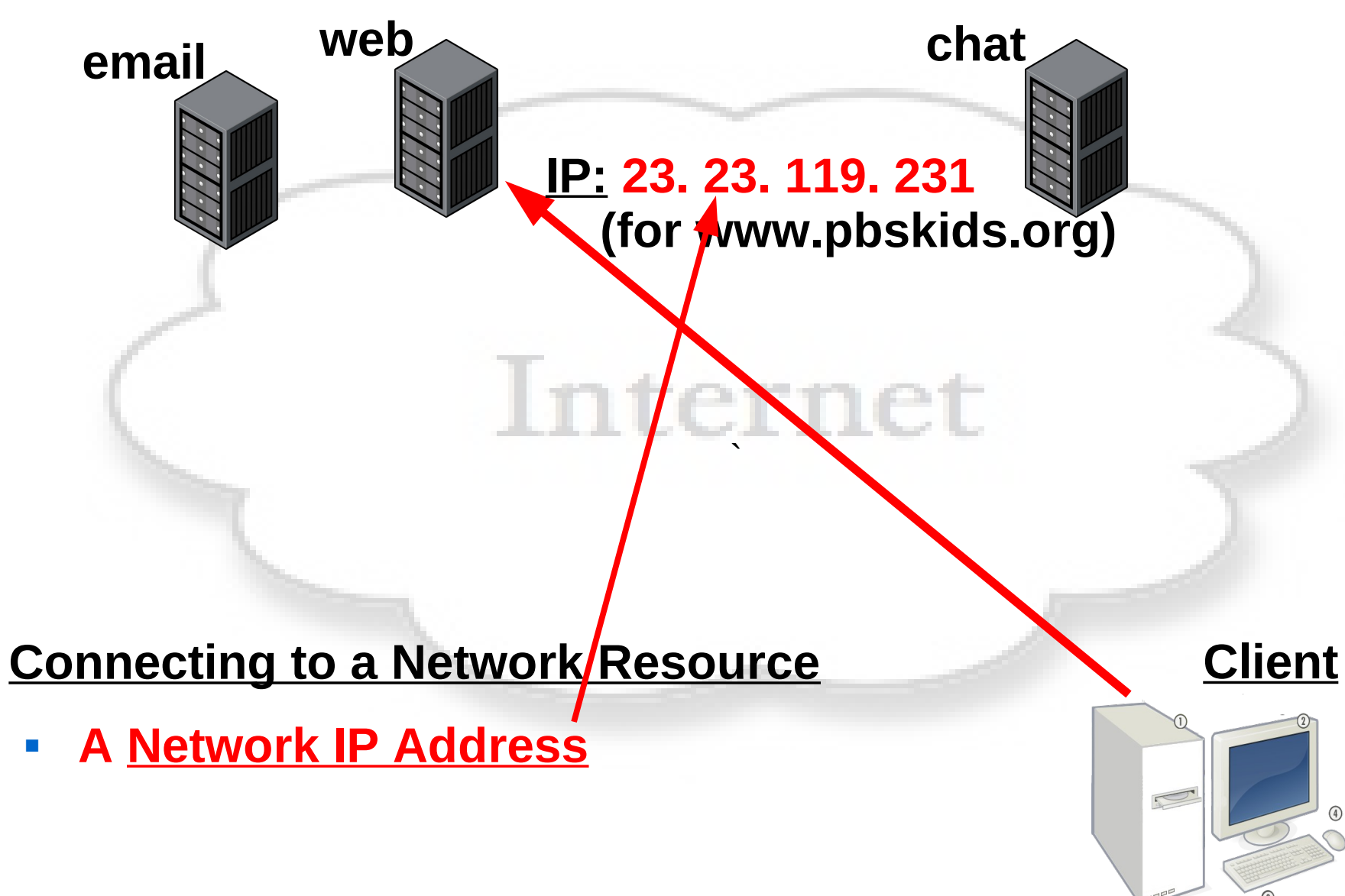

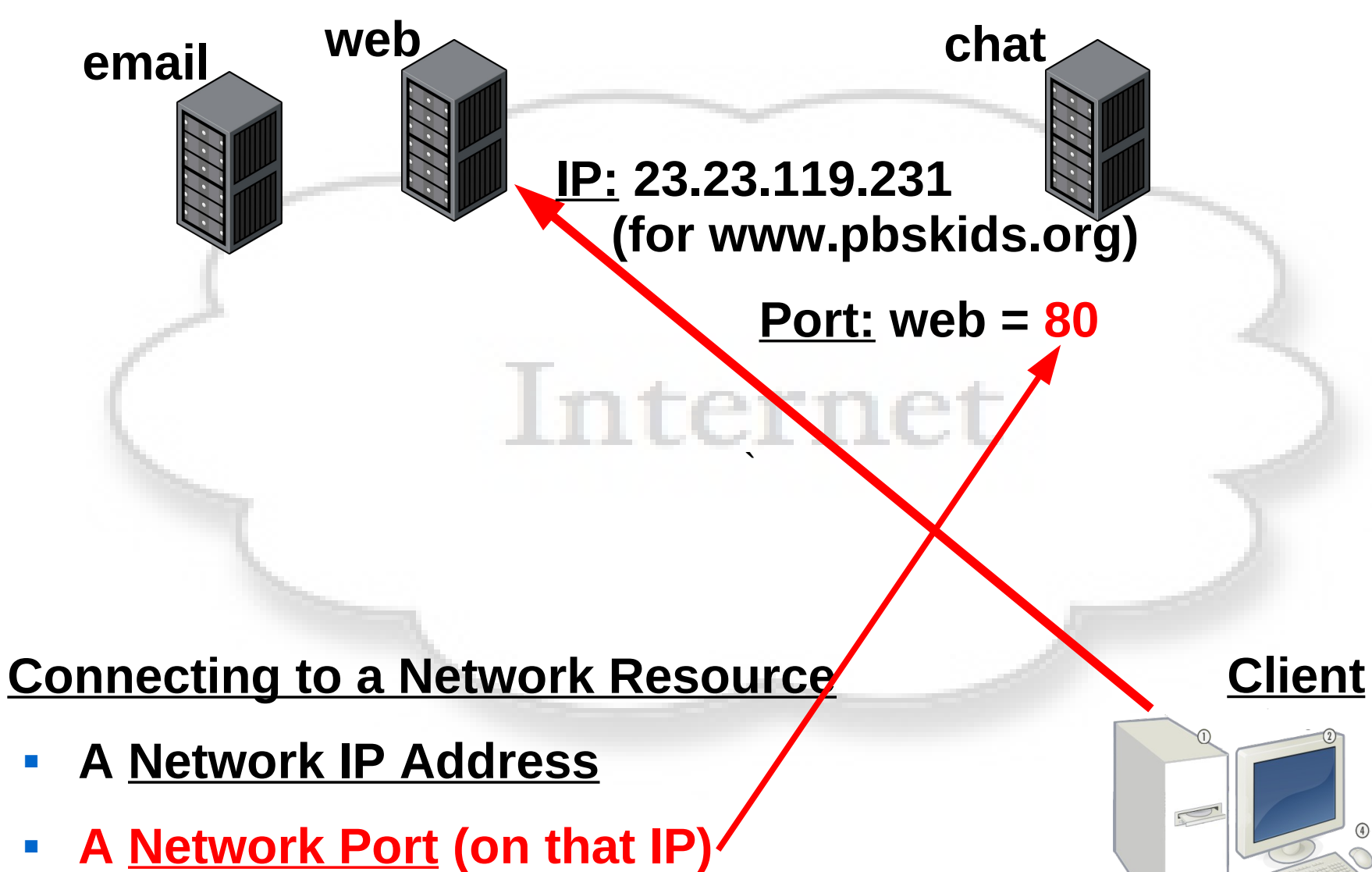

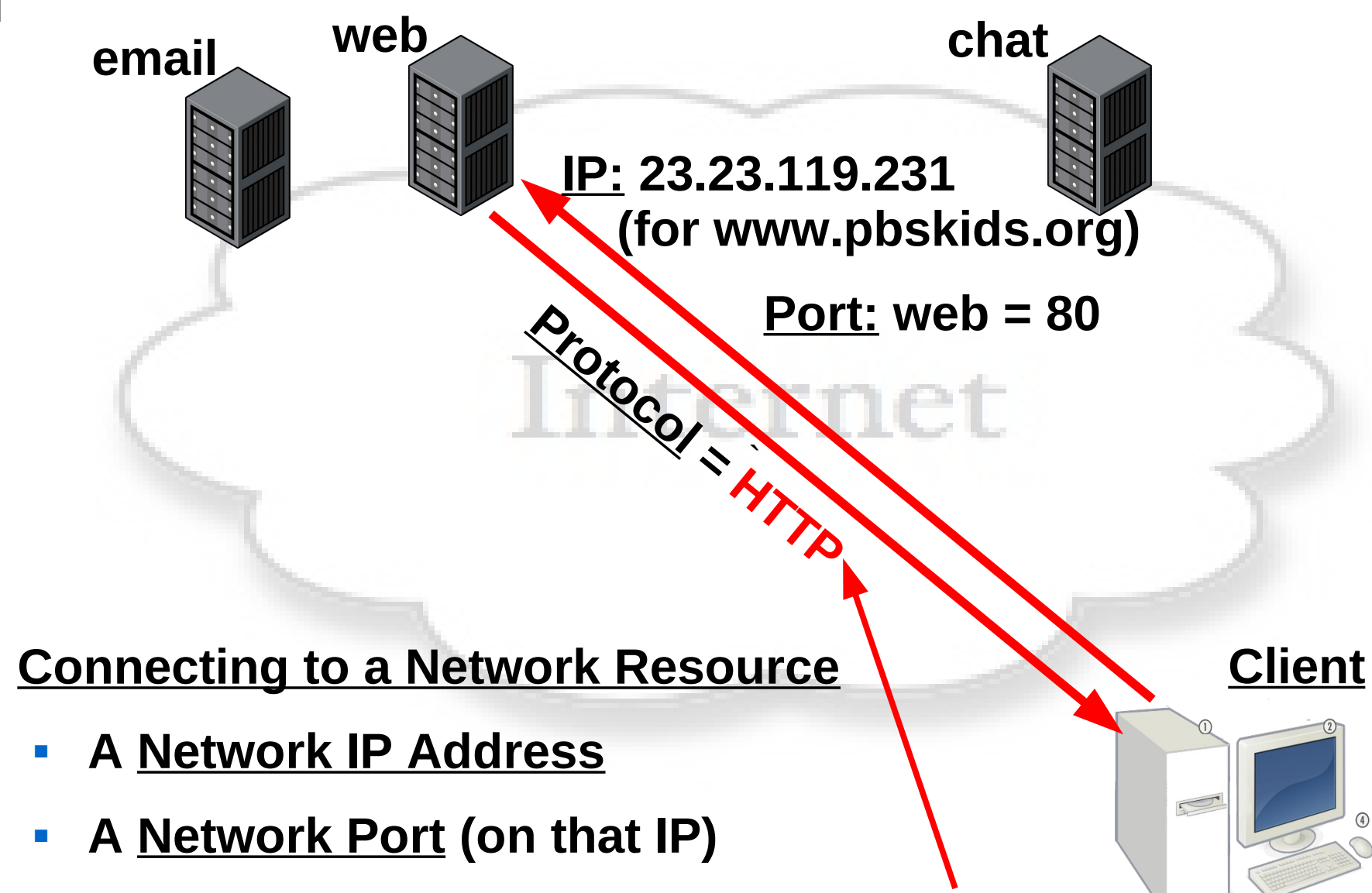

**A protocol (language and rules to talk to server)**

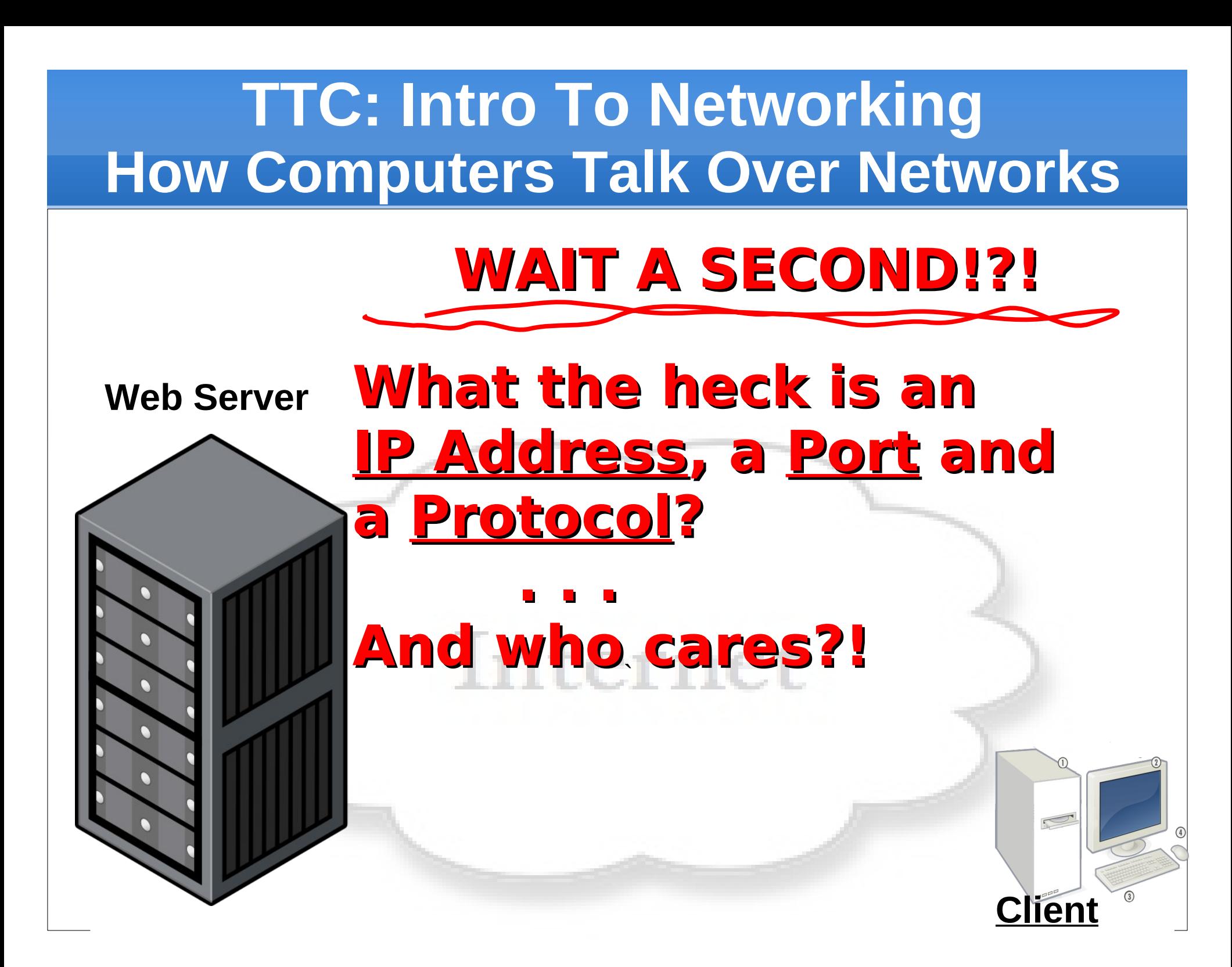

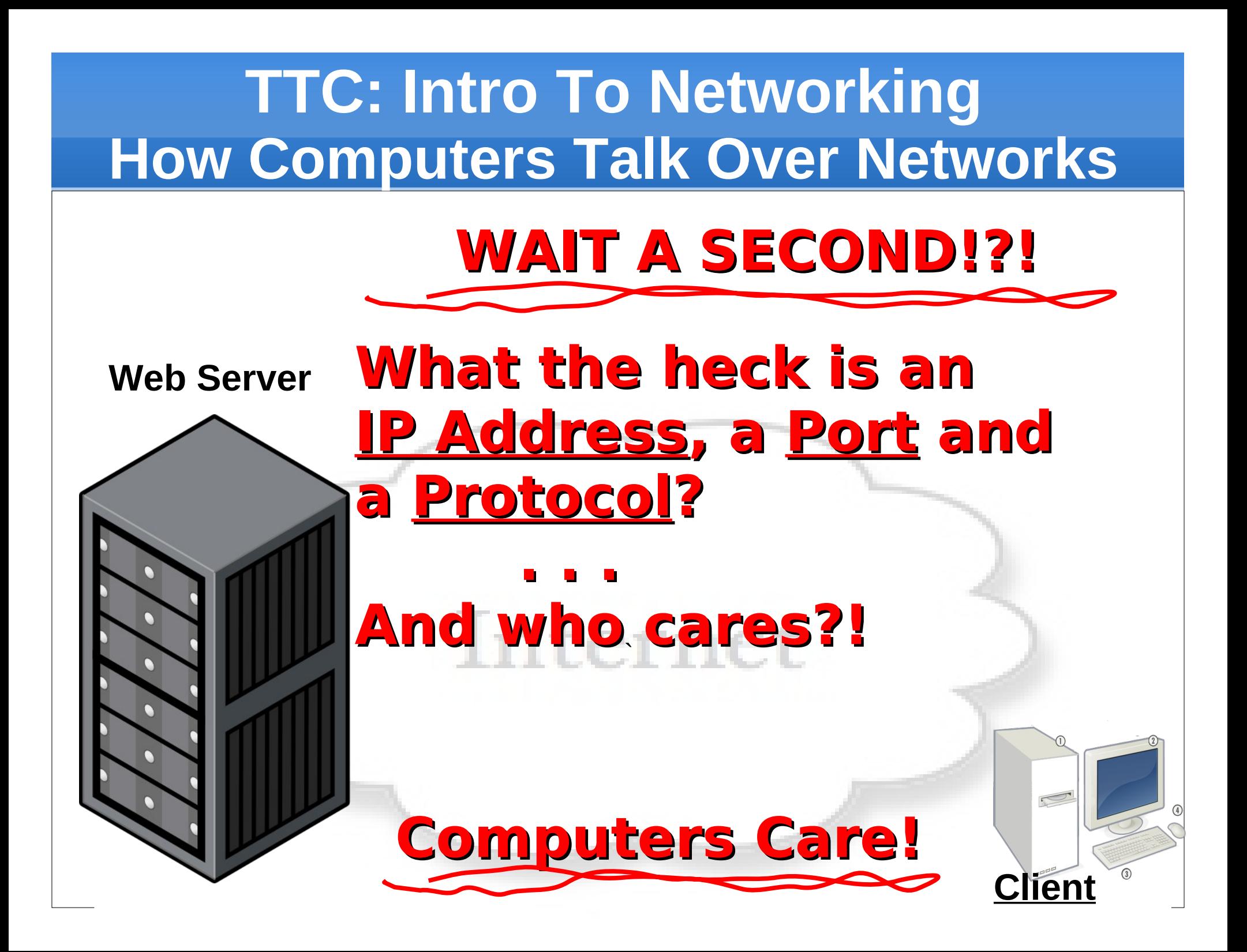

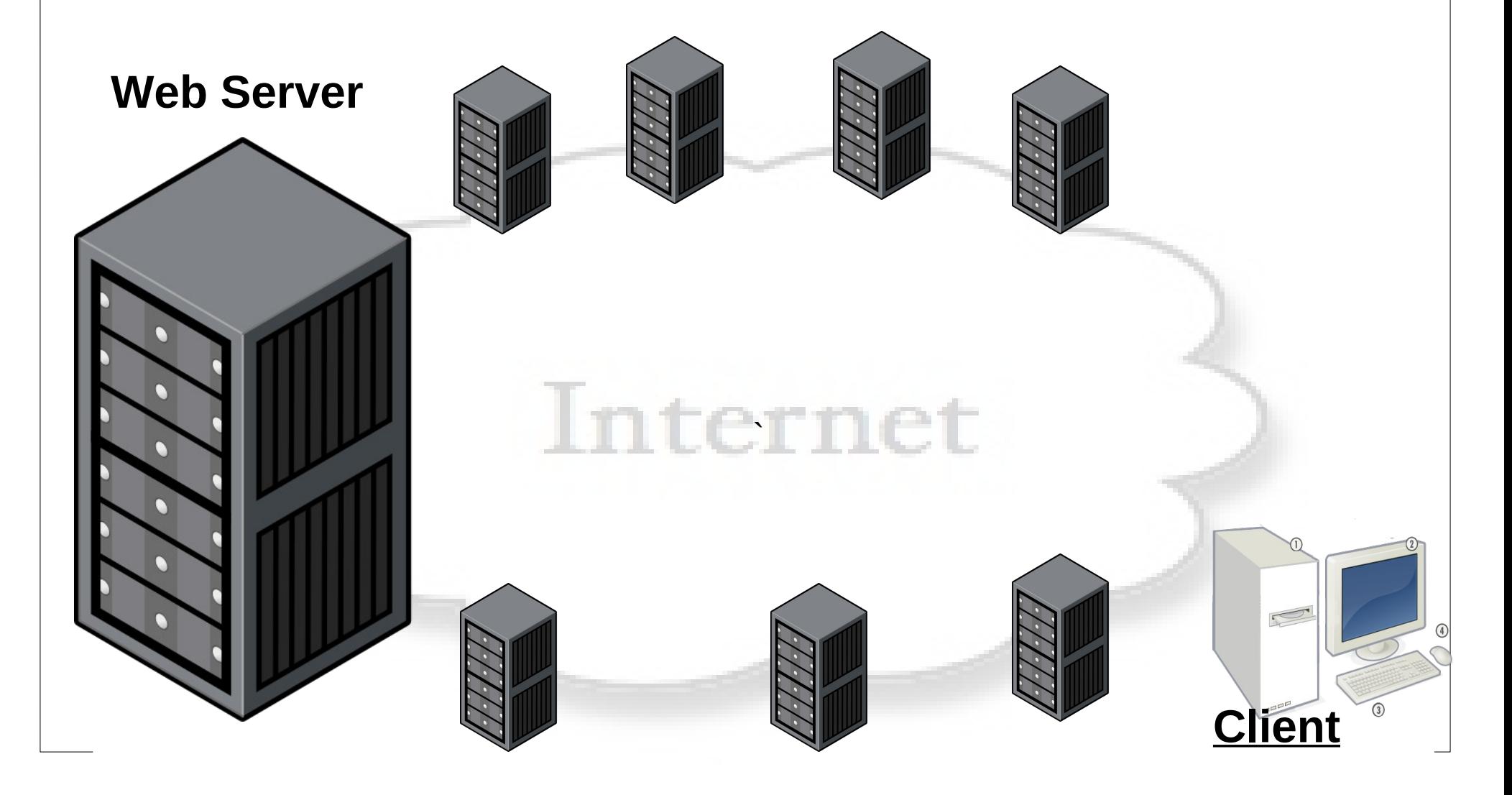

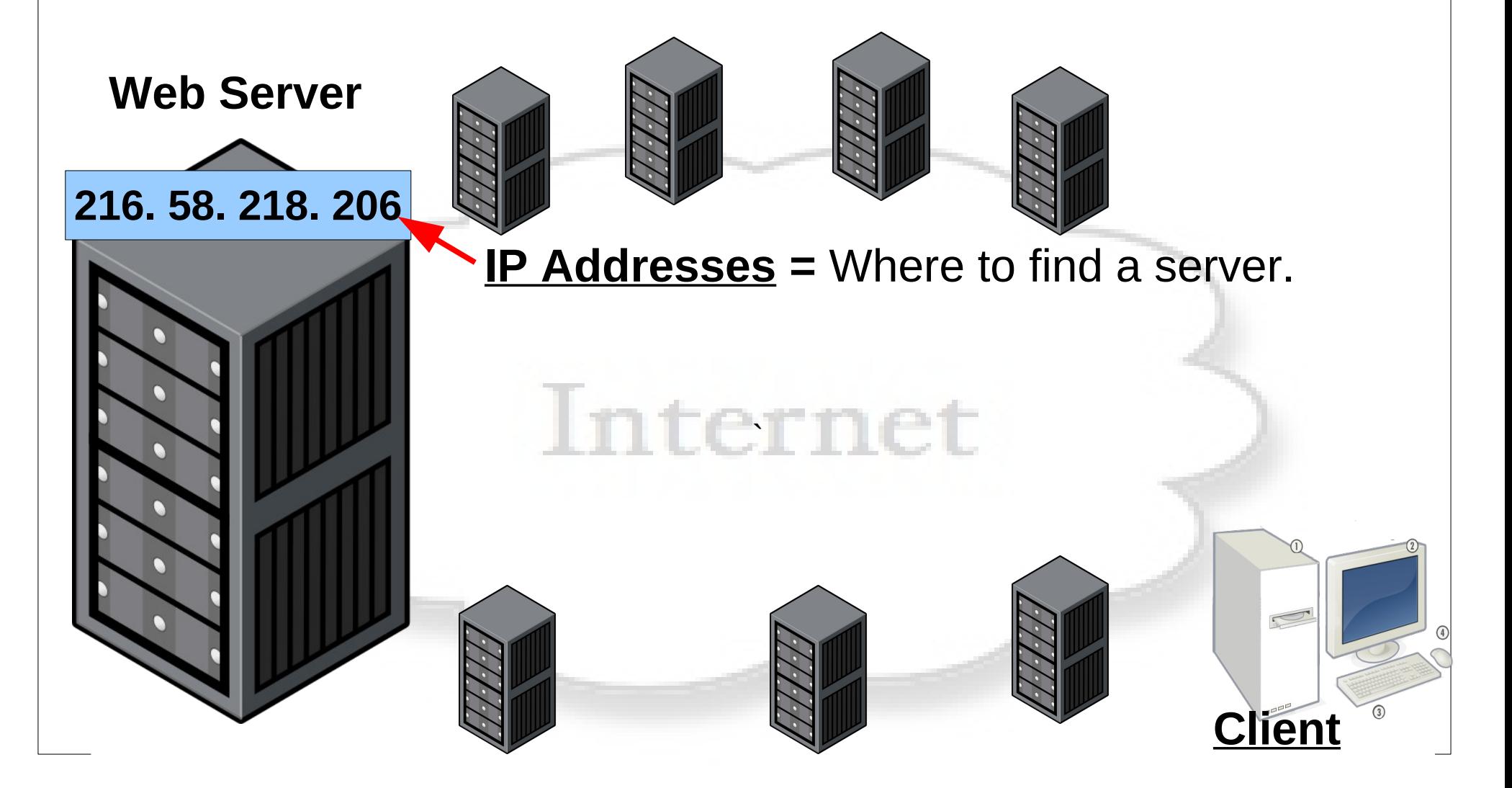

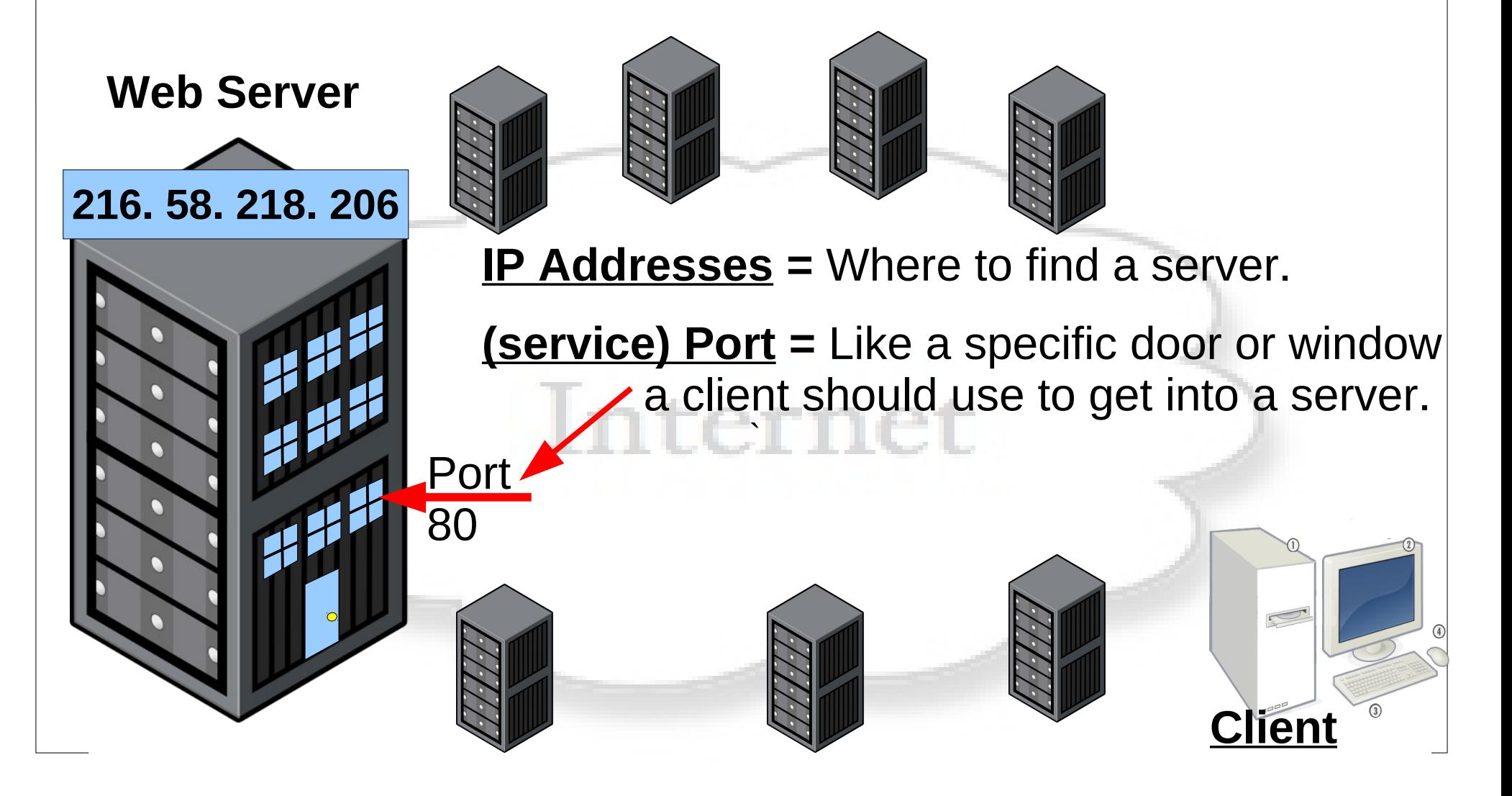

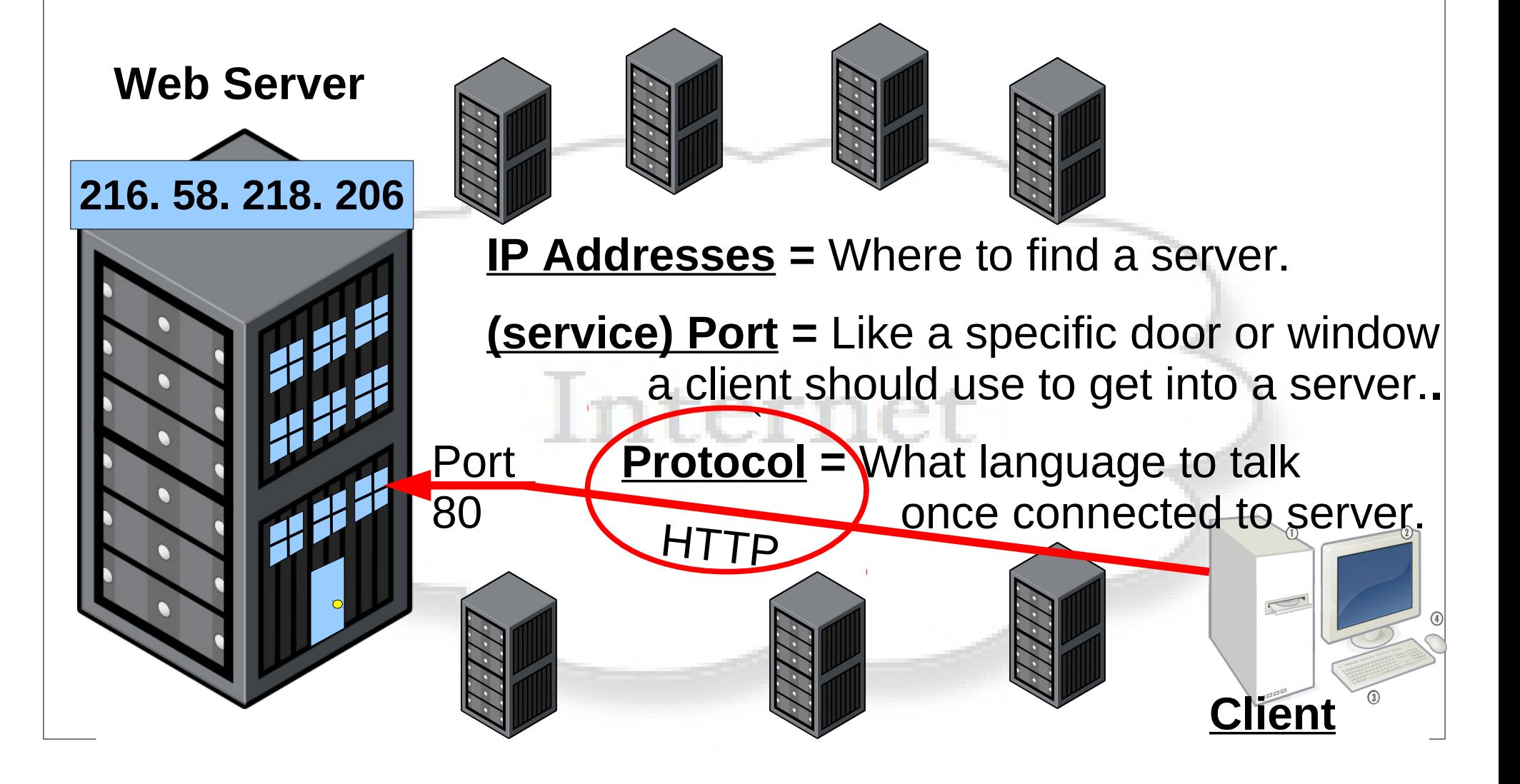

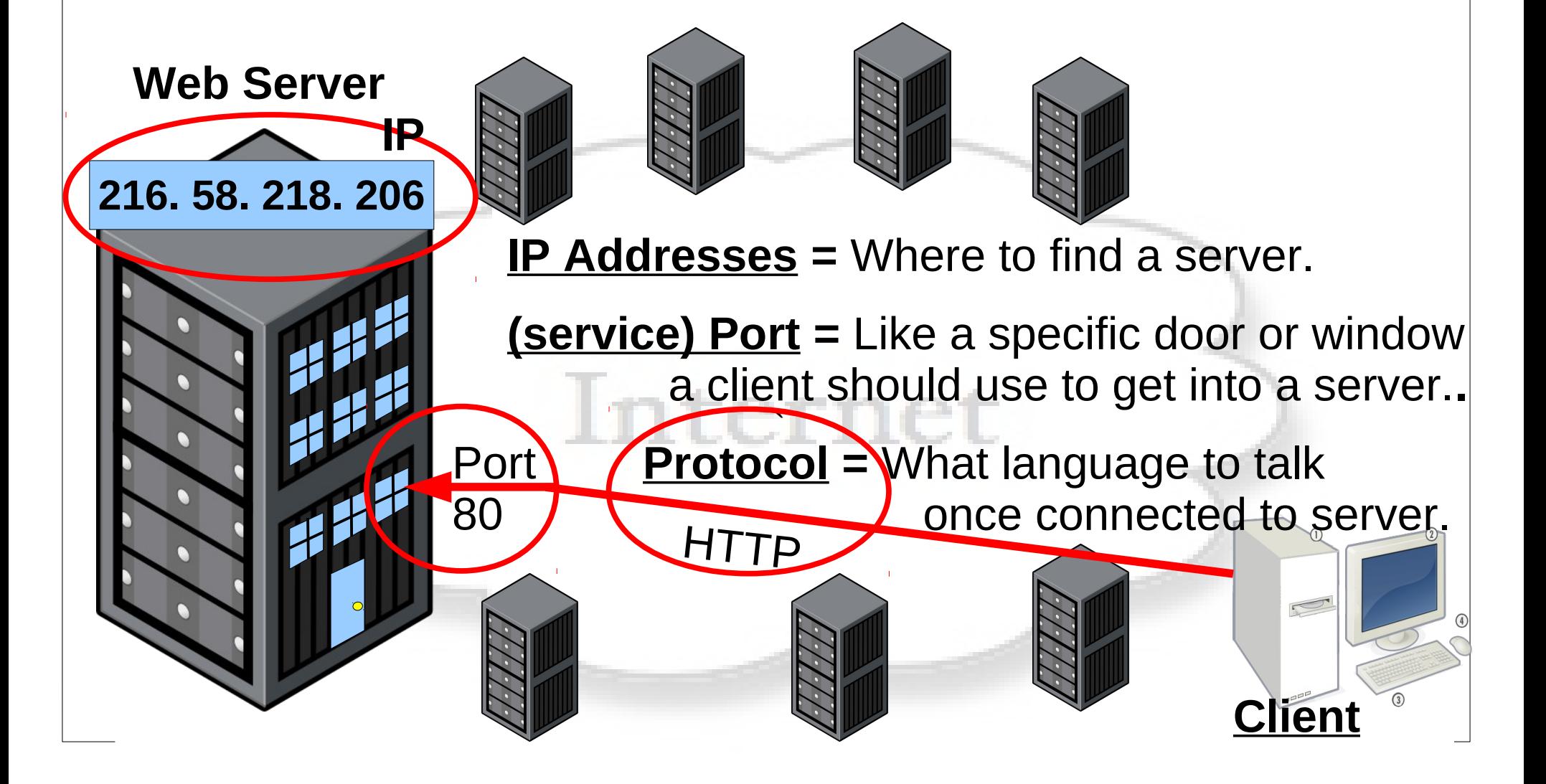

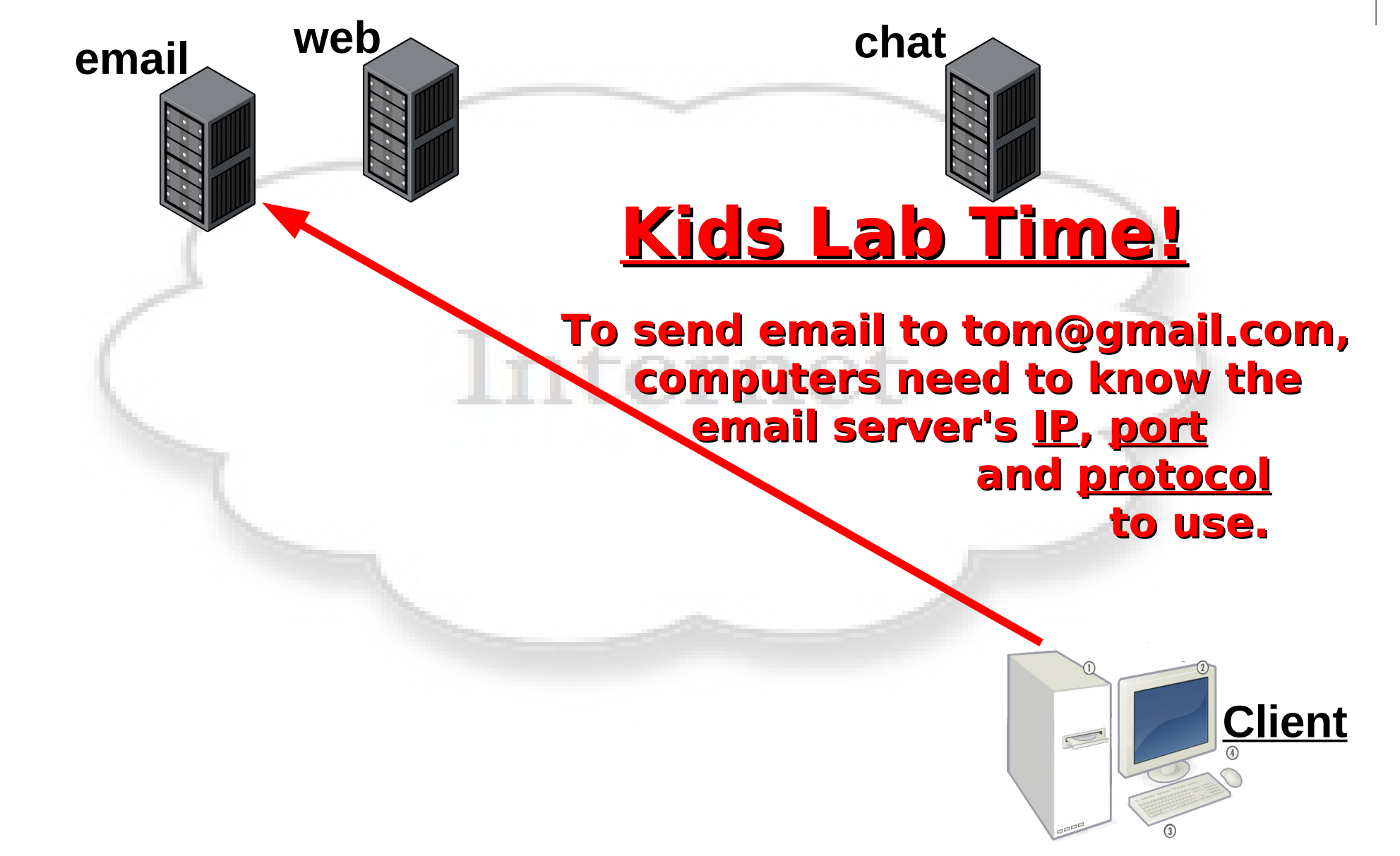

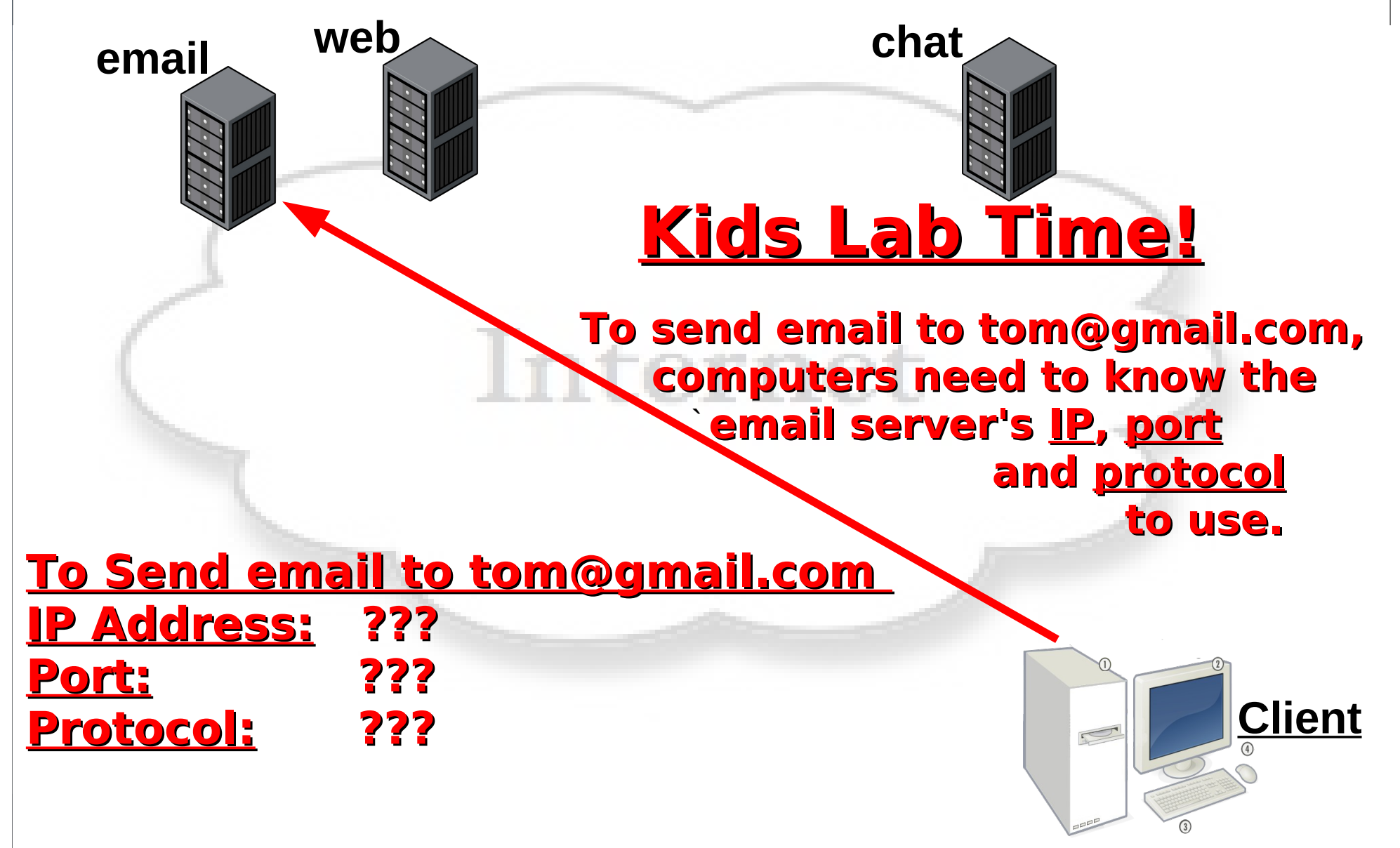

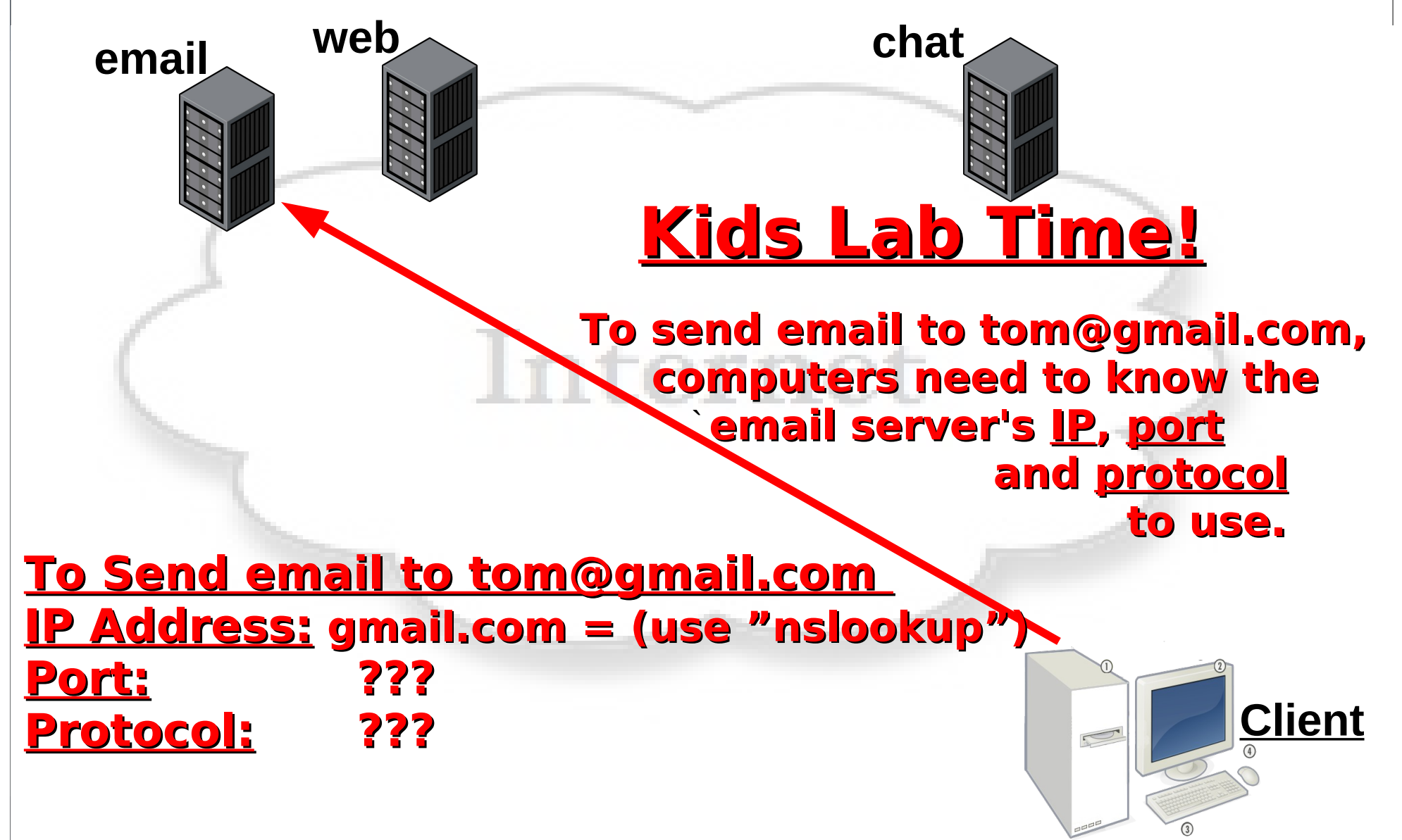

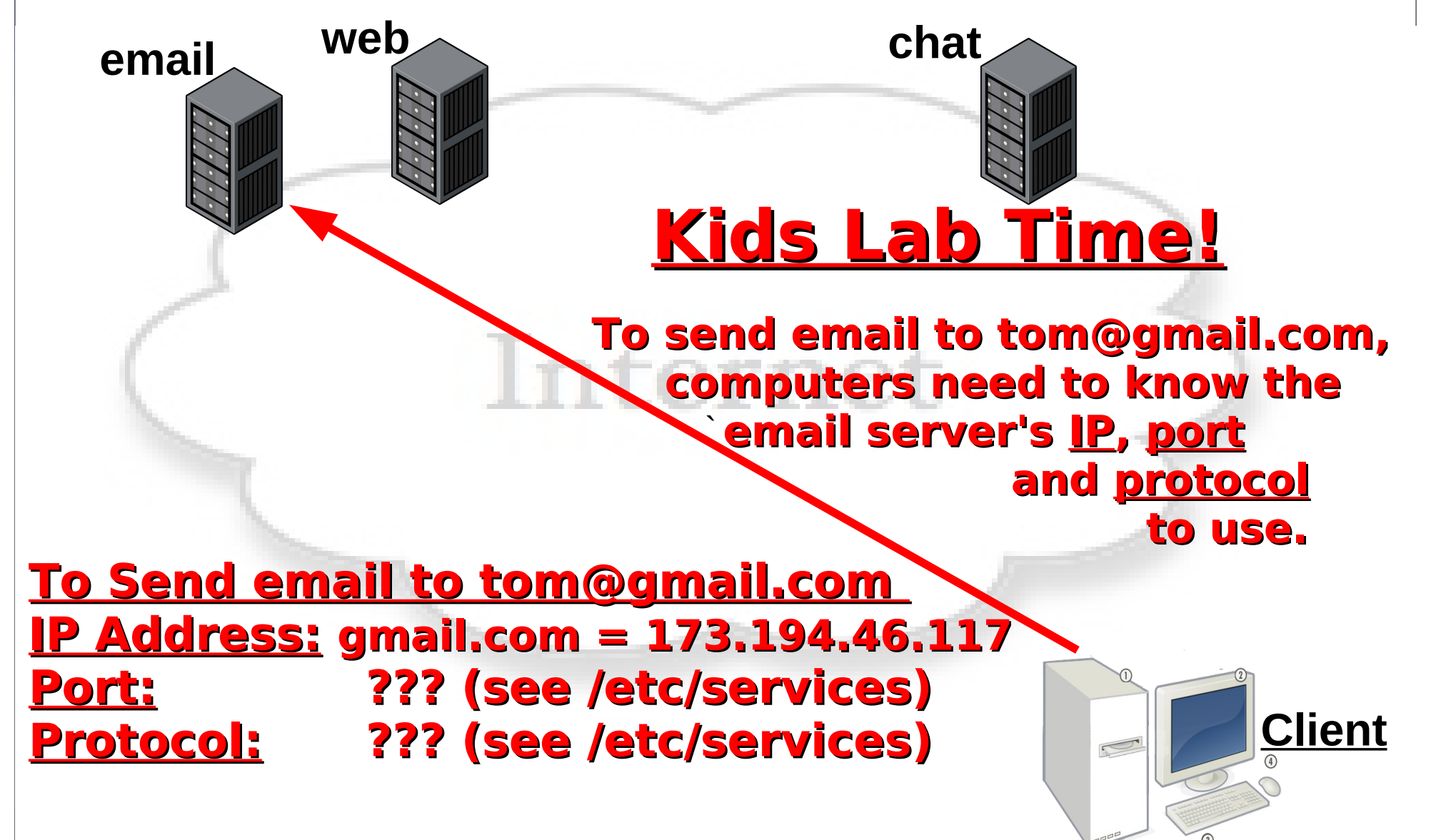

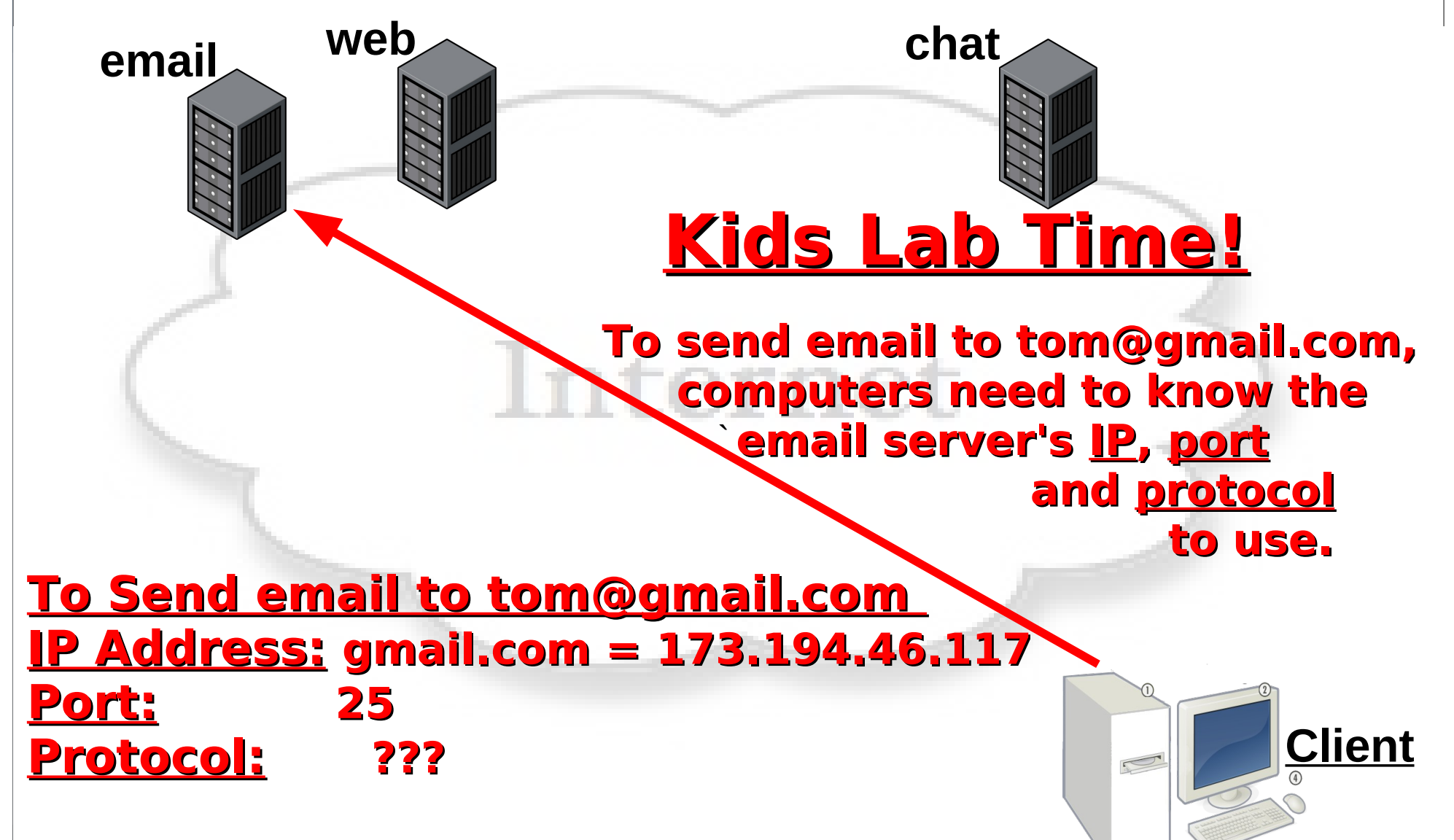

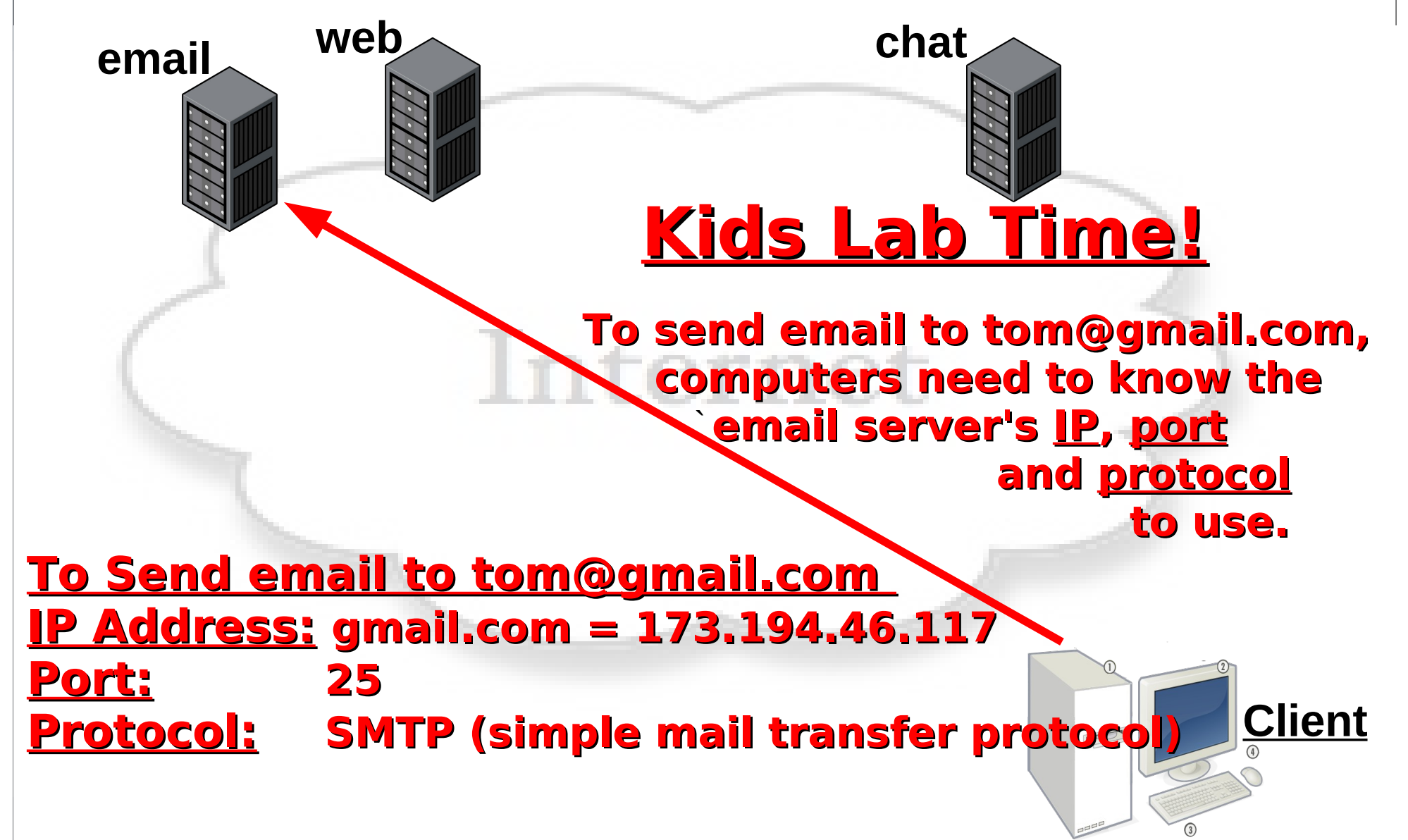

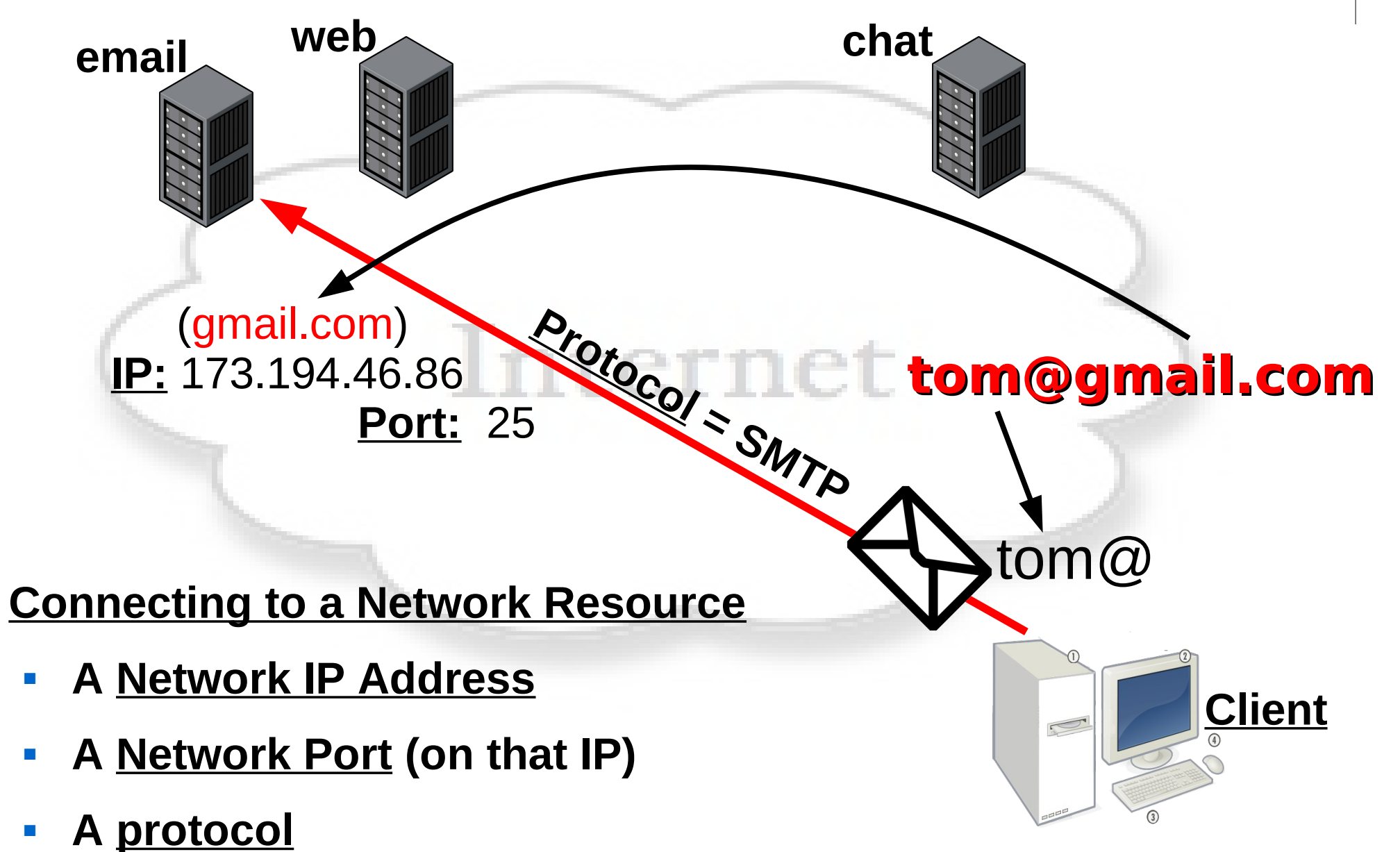

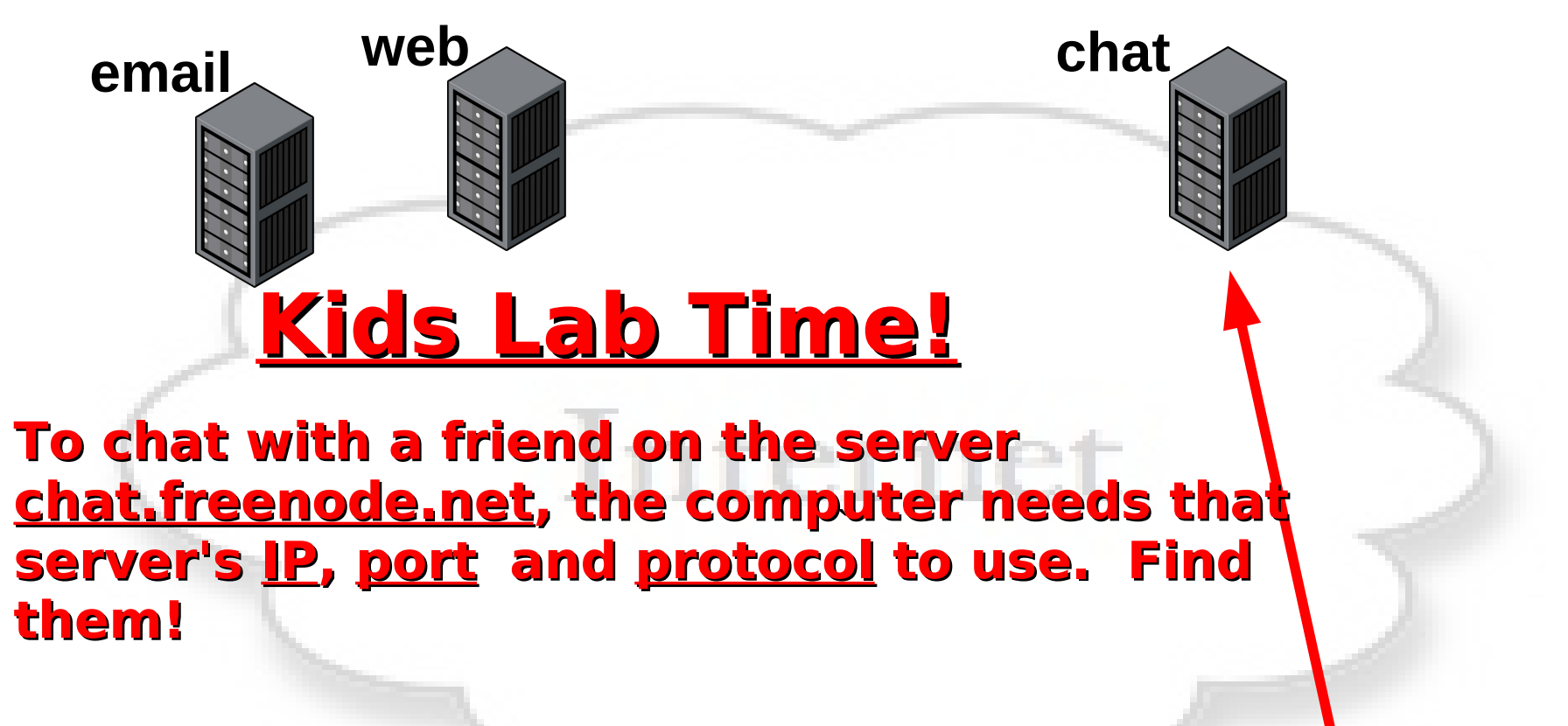

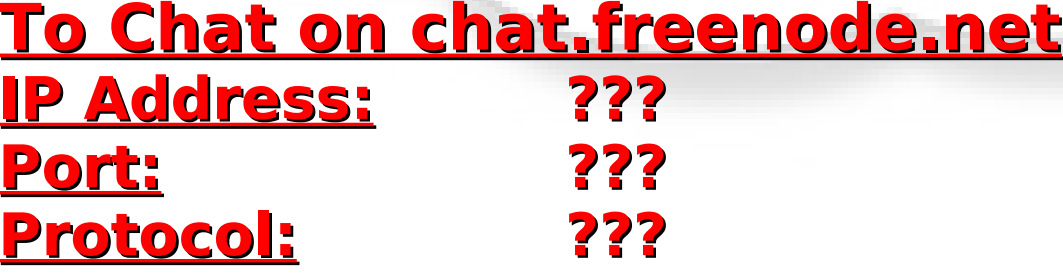

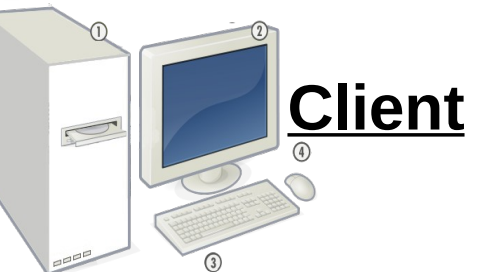

### ` **email web chat 130.239.18.172 Kids Lab Time! To Chat on chat.freenode.net IP Address: 130.239.18.172 Port: ??? (look for "irc" or "chat") Protocol: ??? To chat with a friend on the server chat.freenode.net, the computer needs that server's IP, port and protocol to use. Find them! TTC: Intro To Networking How Computers Talk Over Networks Chat.freenode.net Client**

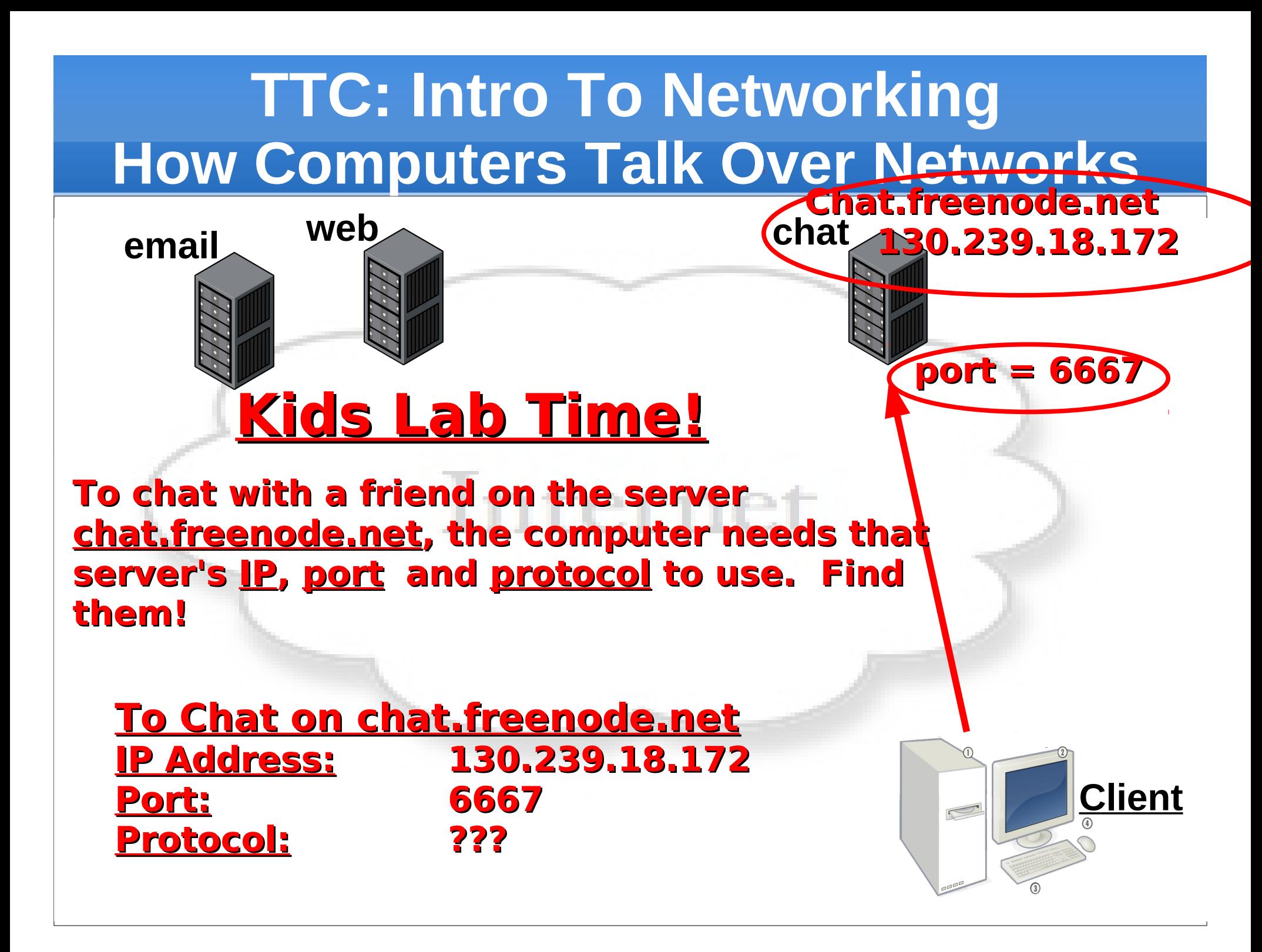

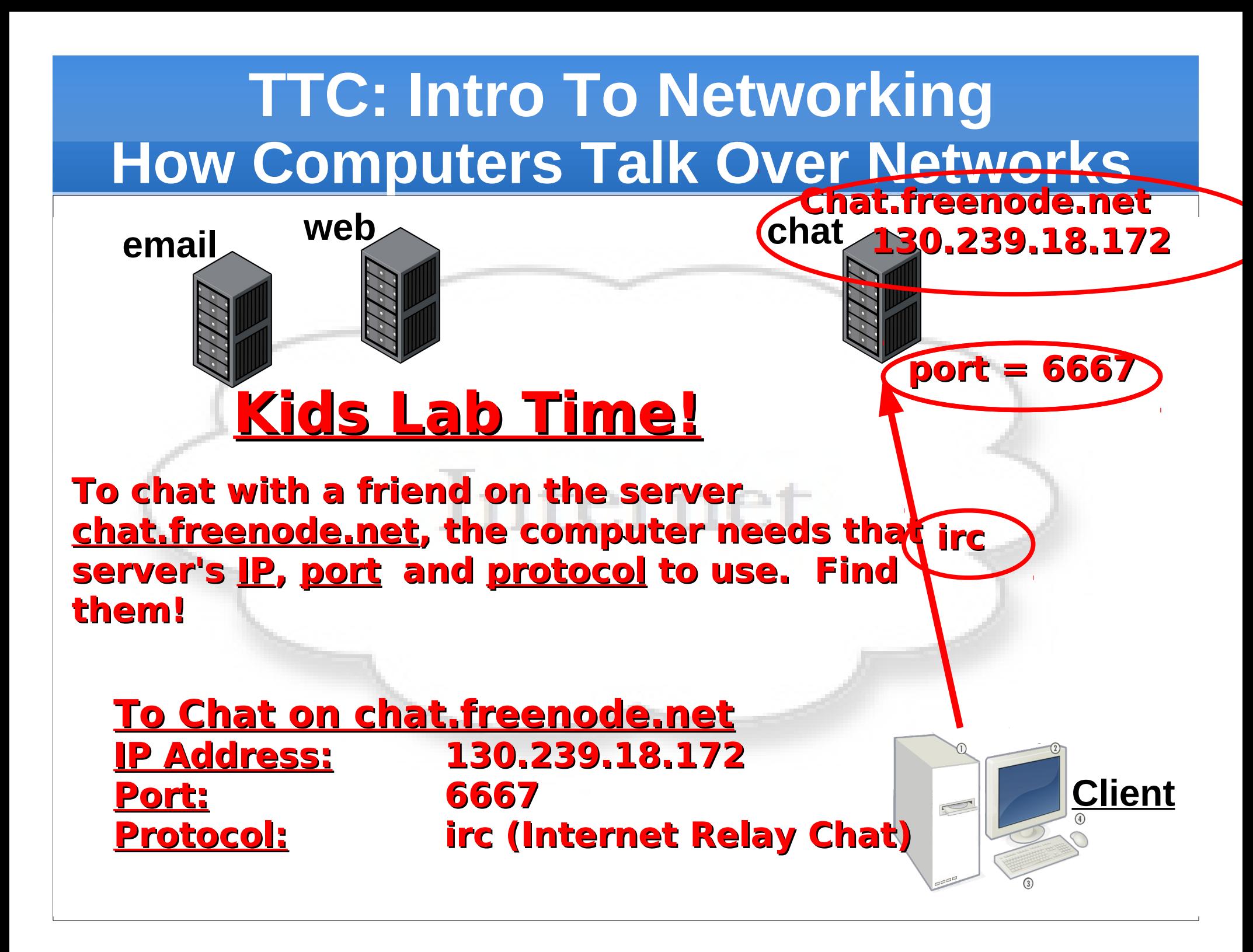

- **How Were Computers Created?**
- **How Do Computers Work?**
- **How Data and File Storage Works**
- **F** Modern Computers Operating Systems
- **EXCOMPUTER System's Files vs People's Files**
- **Exploring Computer Operating Systems**
- **Client Computers and Server Computers**
- **How Computer Networks Work**
- **Computer Names vs IP Addresses**
- **Computer Networking Tool Labs**

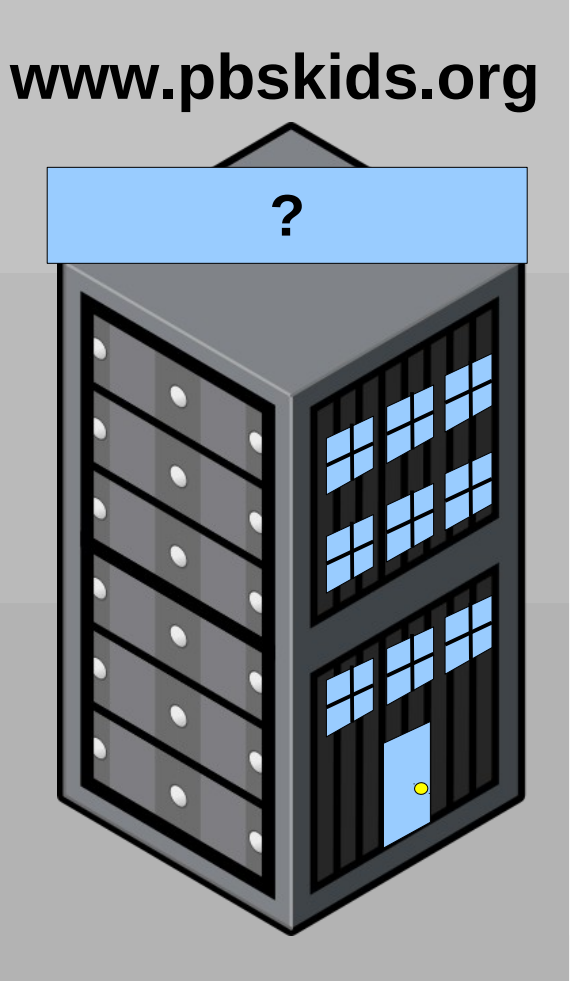

#### **What is a Computer Name?**

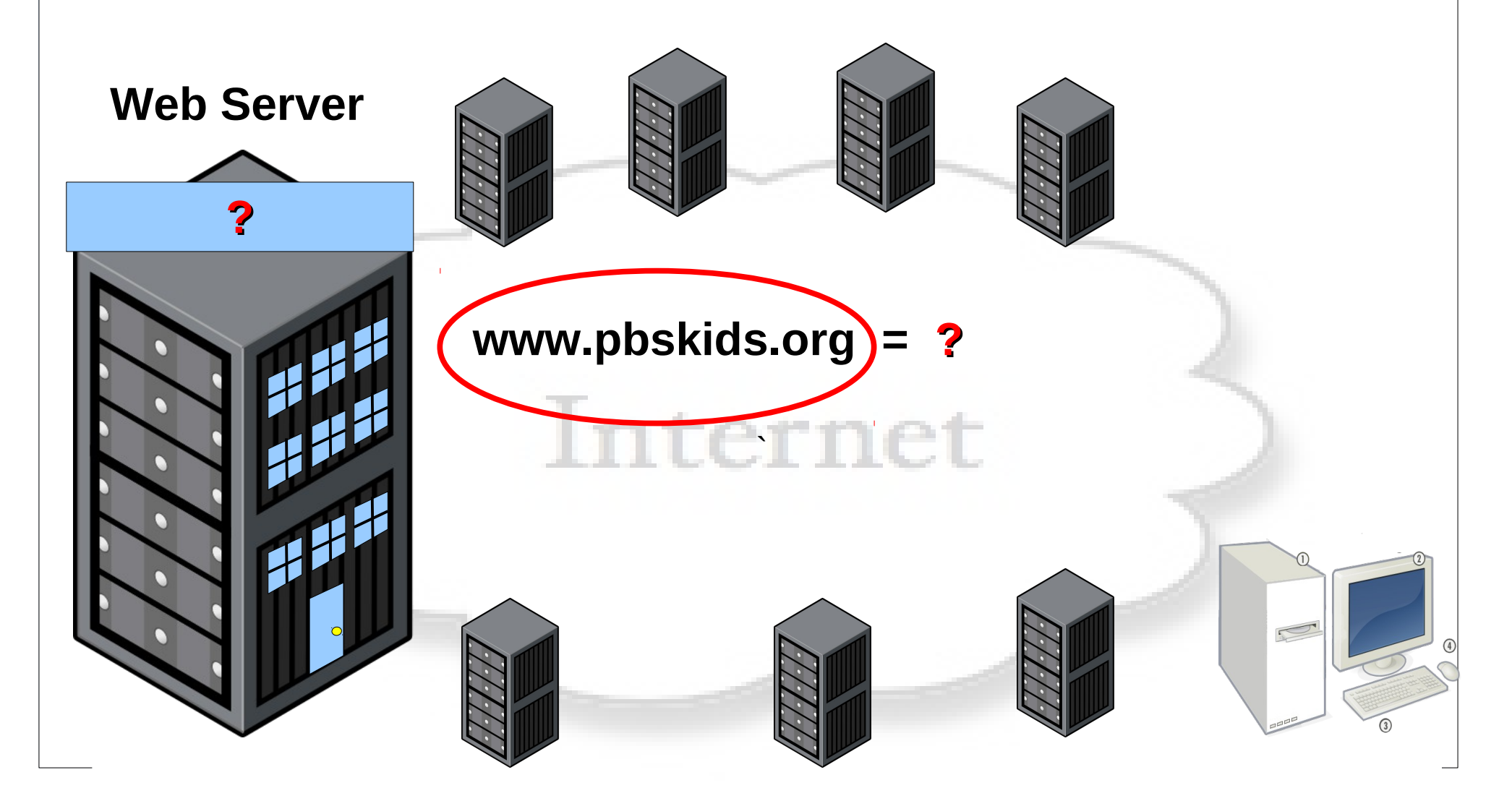

#### **What is a Computer Name?**

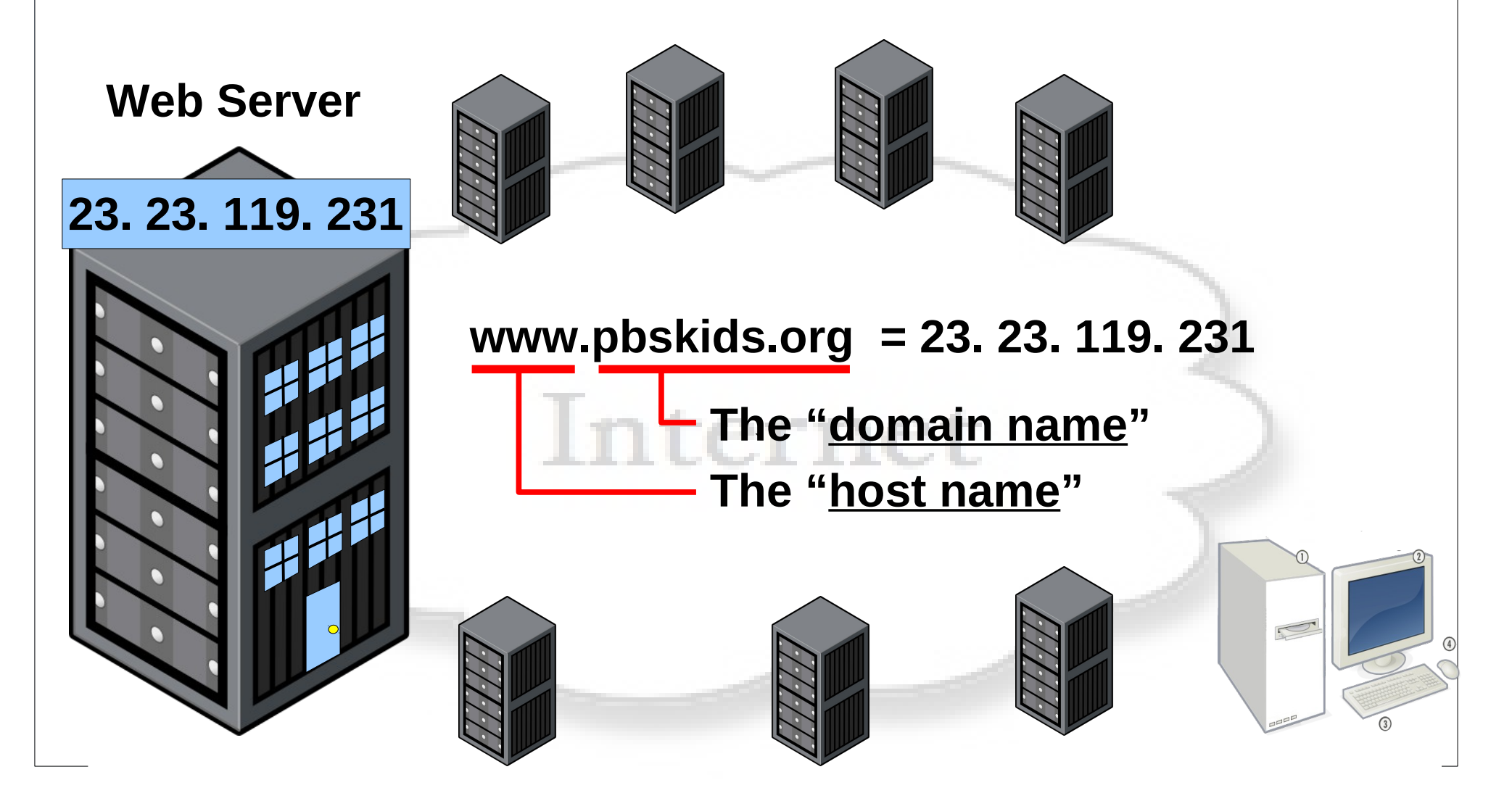

#### **What is a Computer Name?**

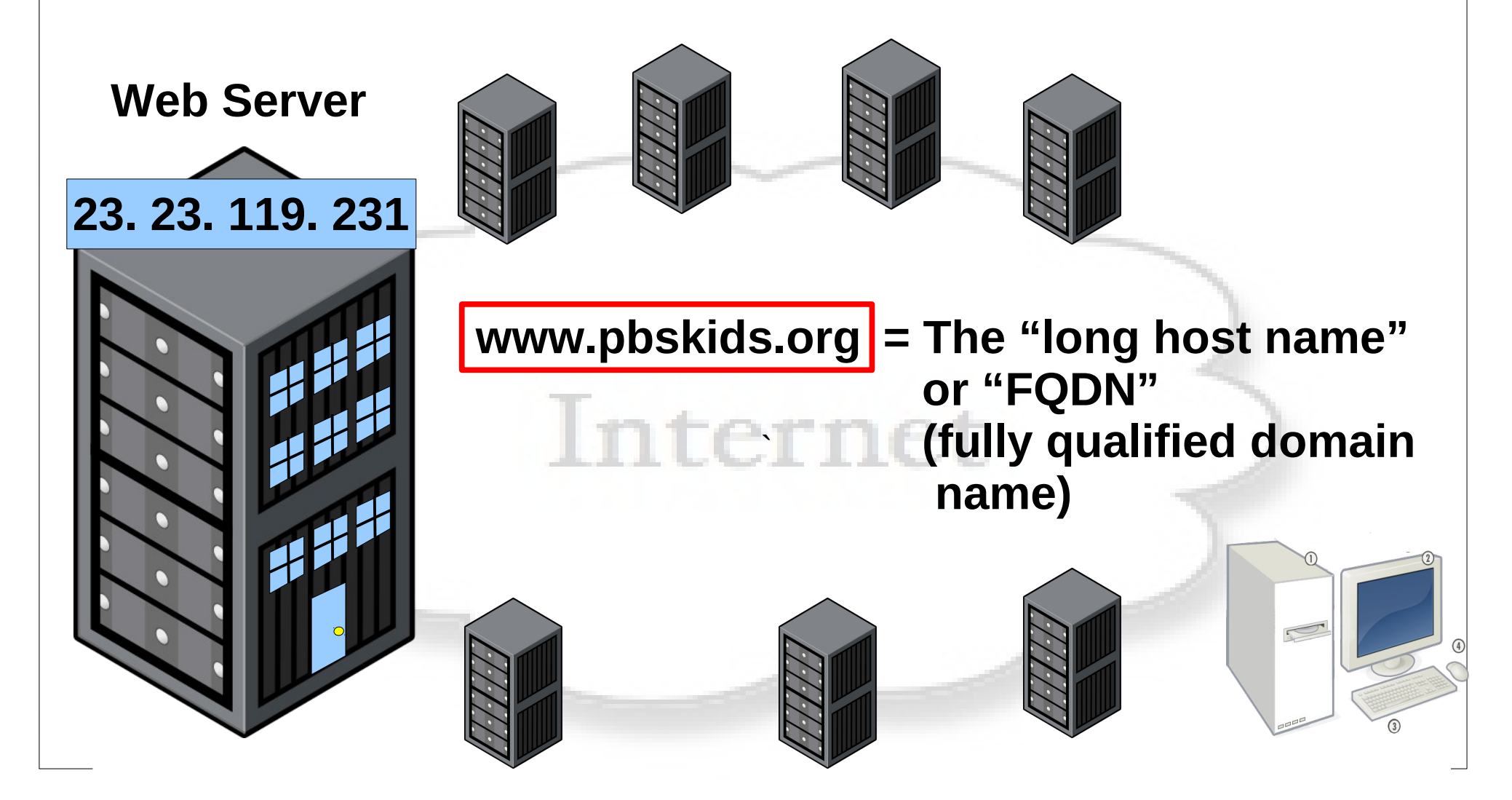
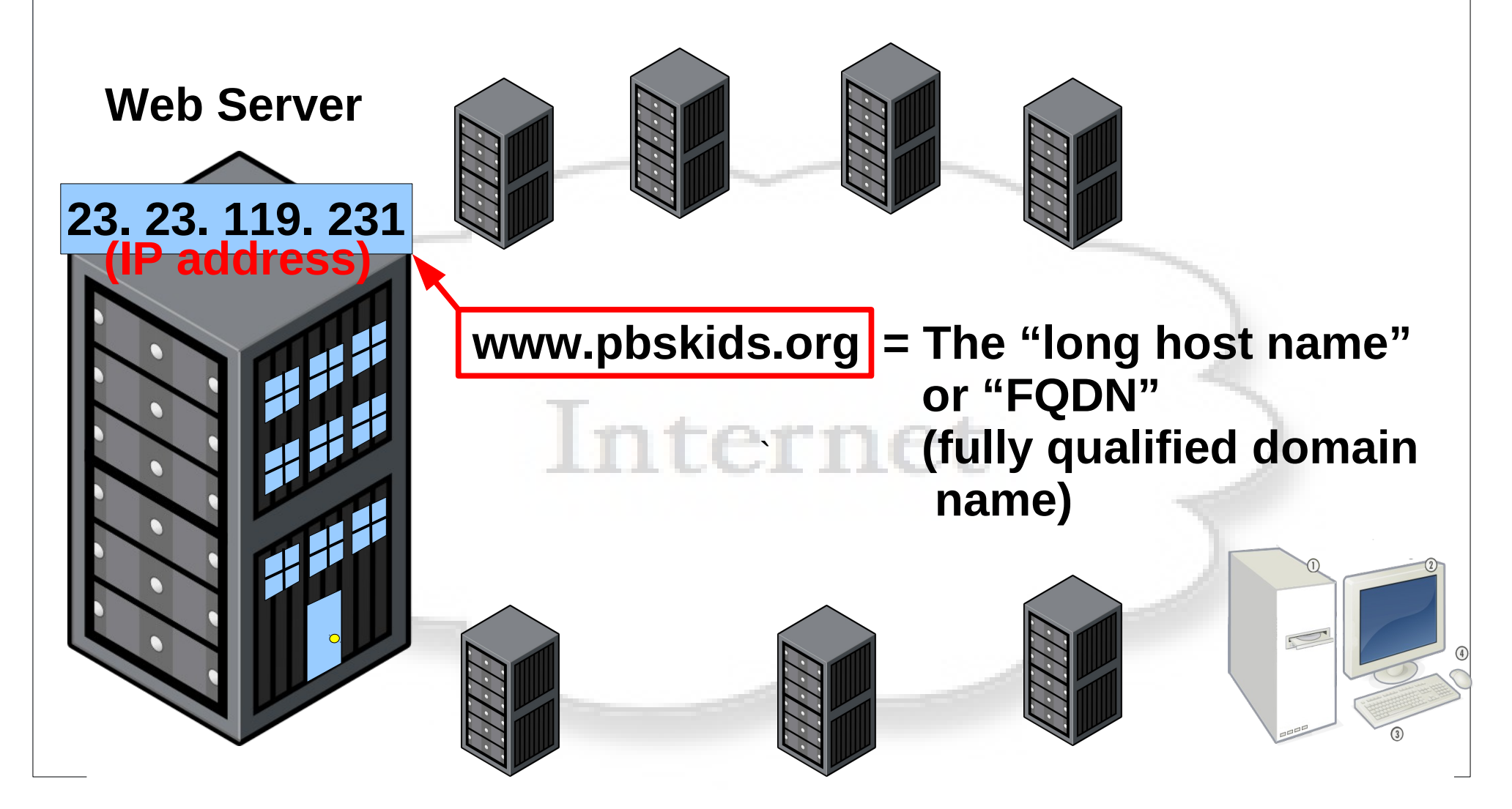

#### **What is a Computer Name?**

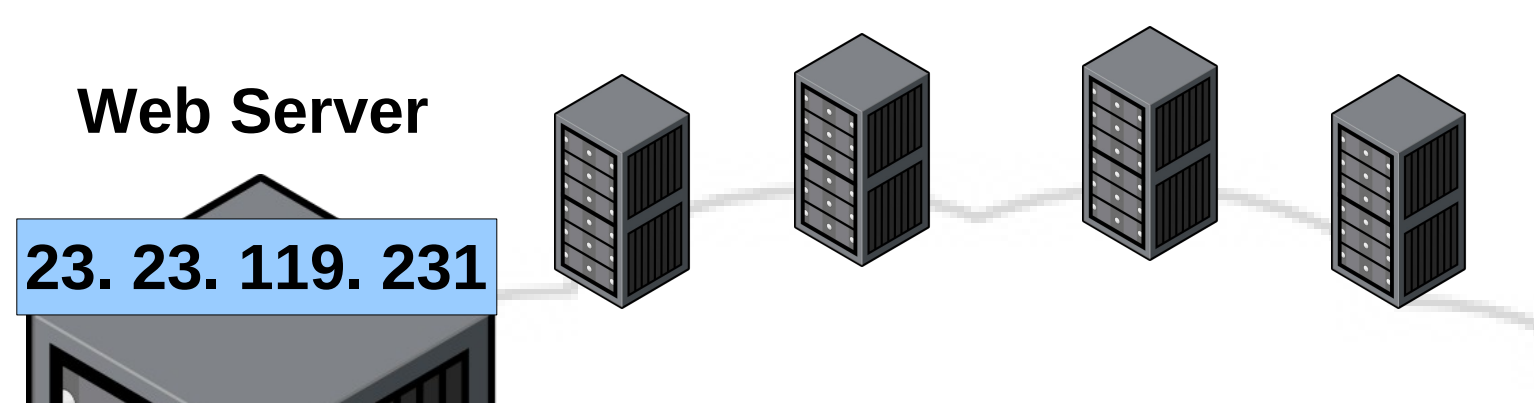

rernei **www.pbskids.org = The FQDN http://www.pbskids.org/ = The URL**

#### **What is a Computer Name?**

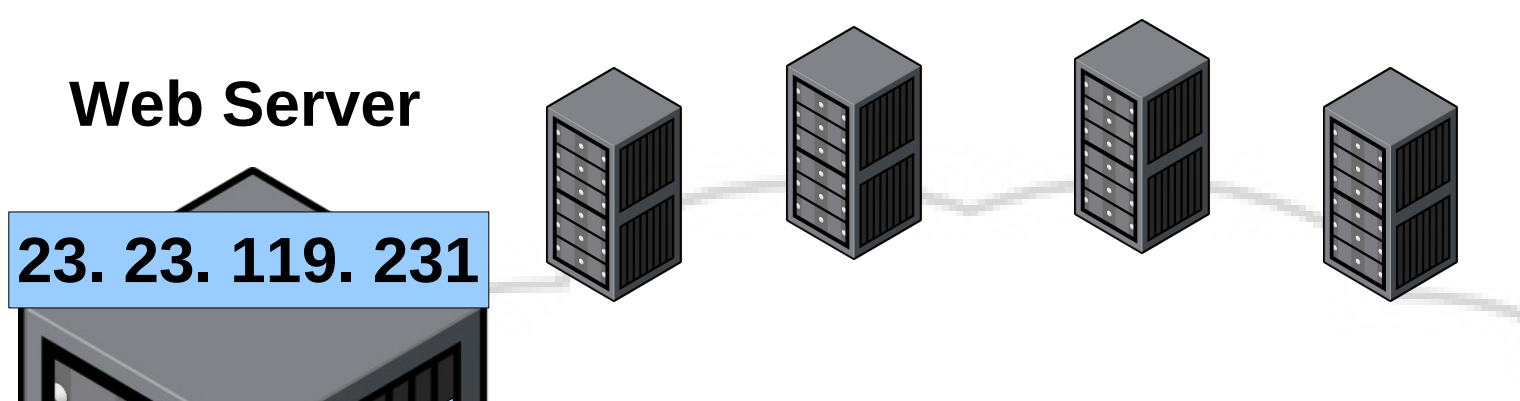

rernei **www.pbskids.org = The FQDN http://www.pbskids.org/ = The URL**

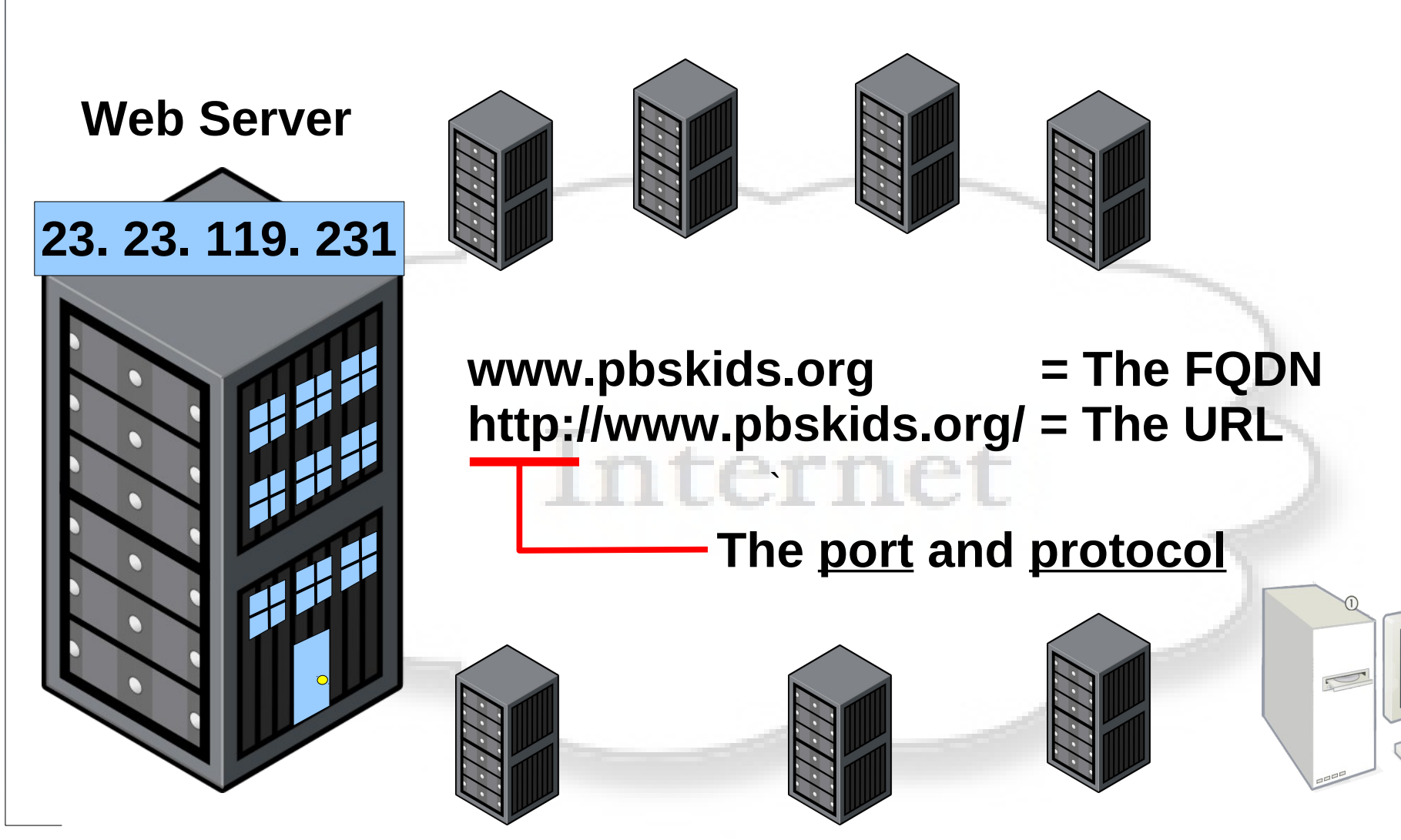

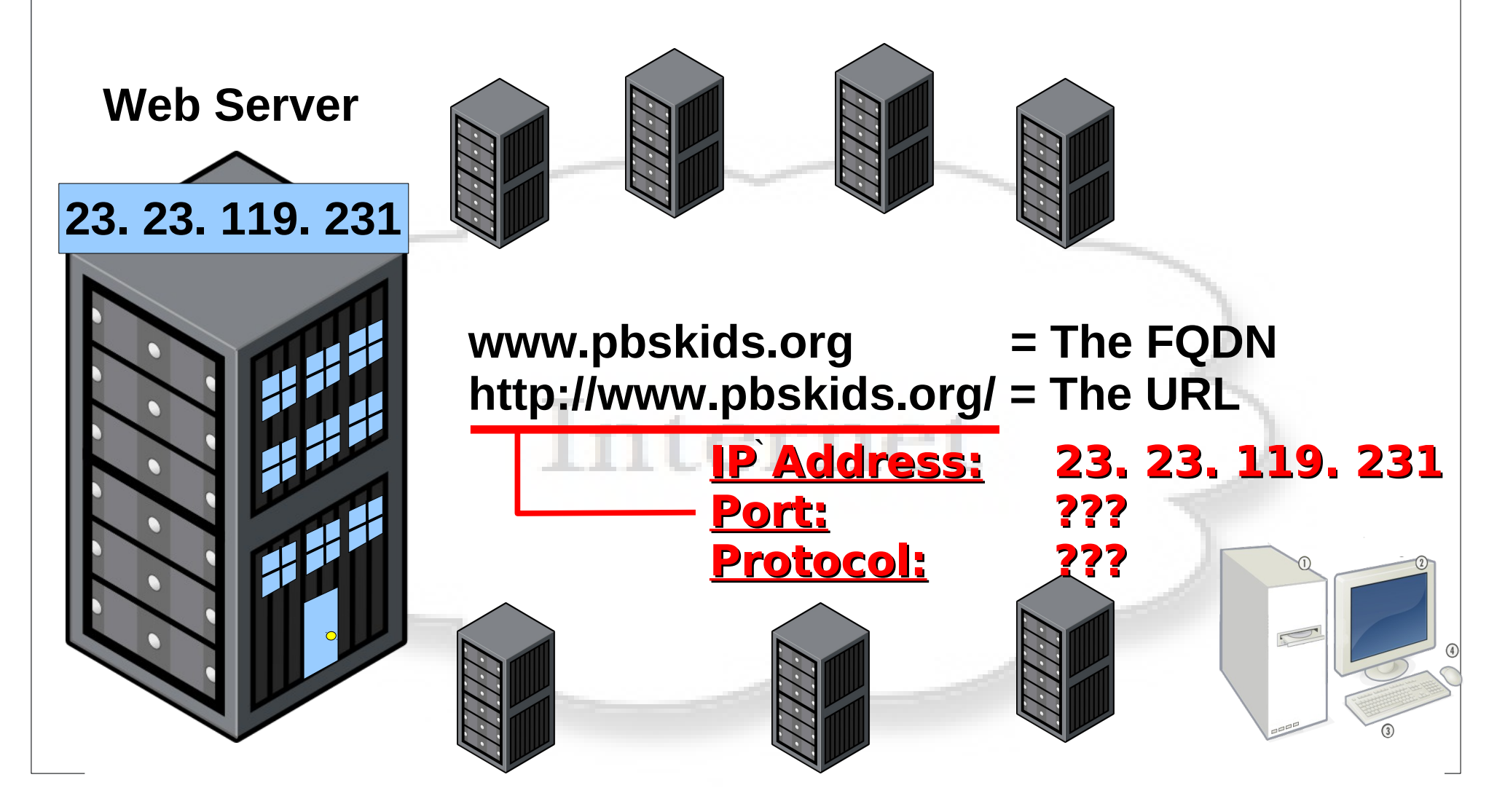

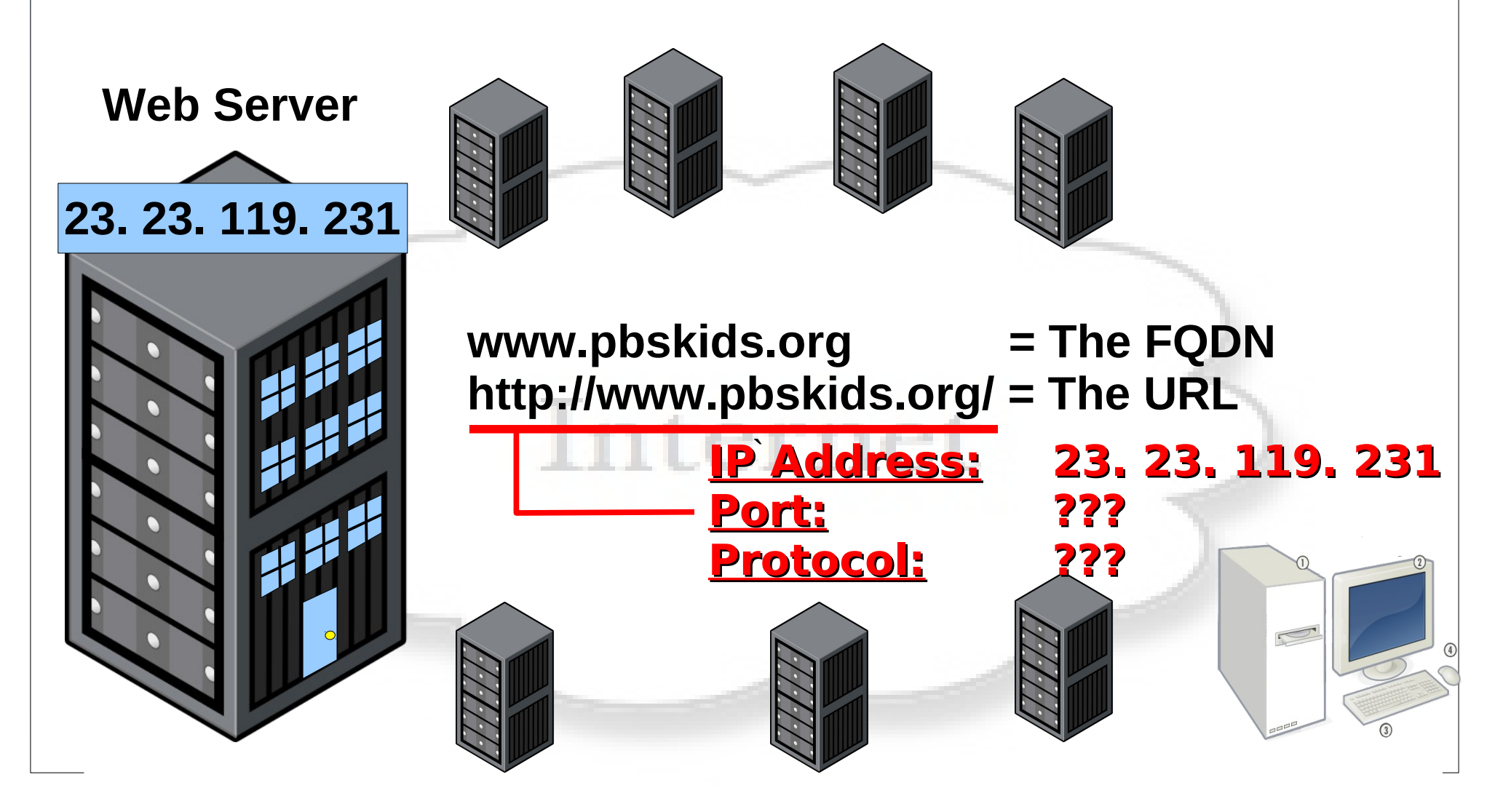

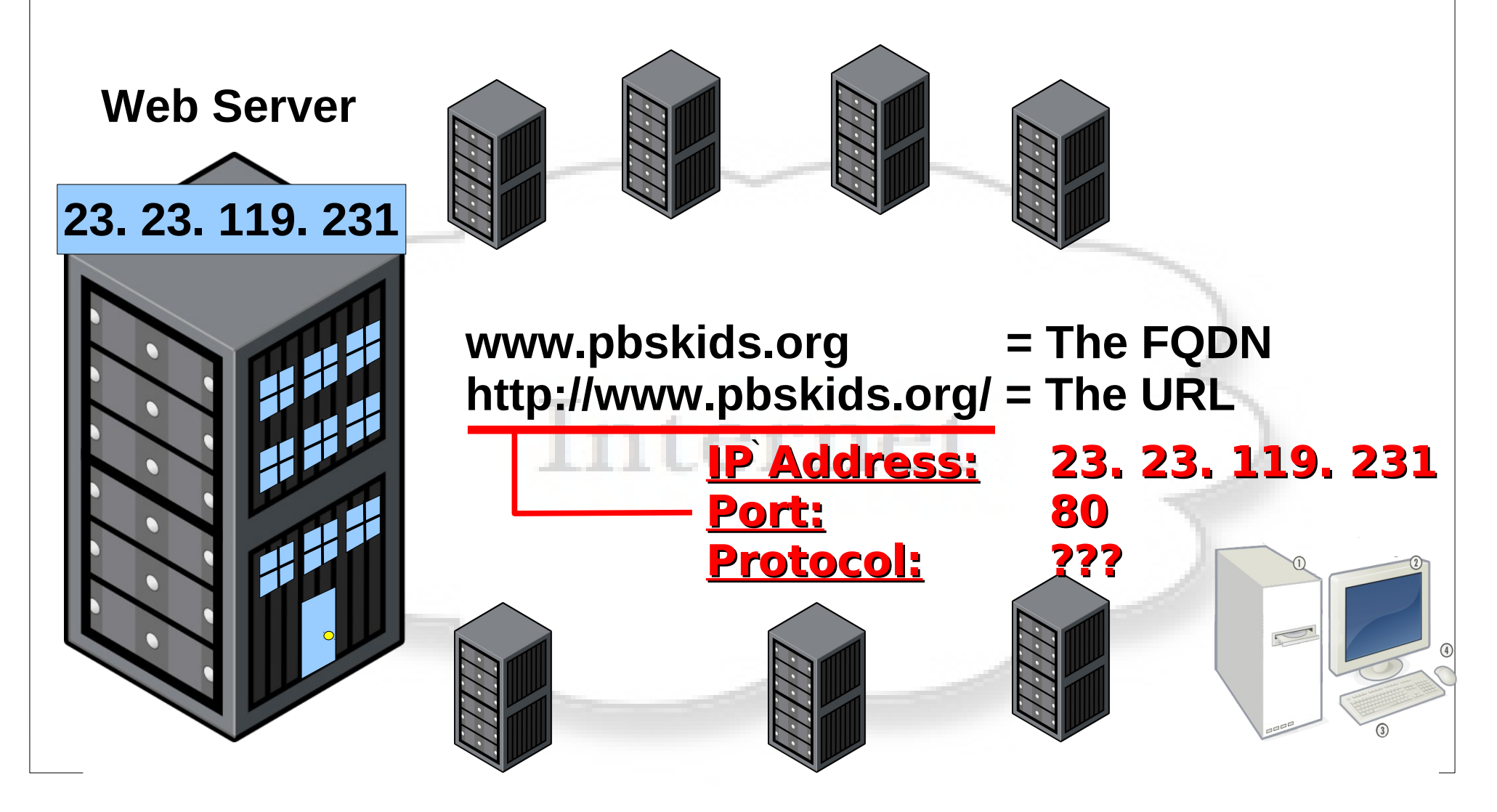

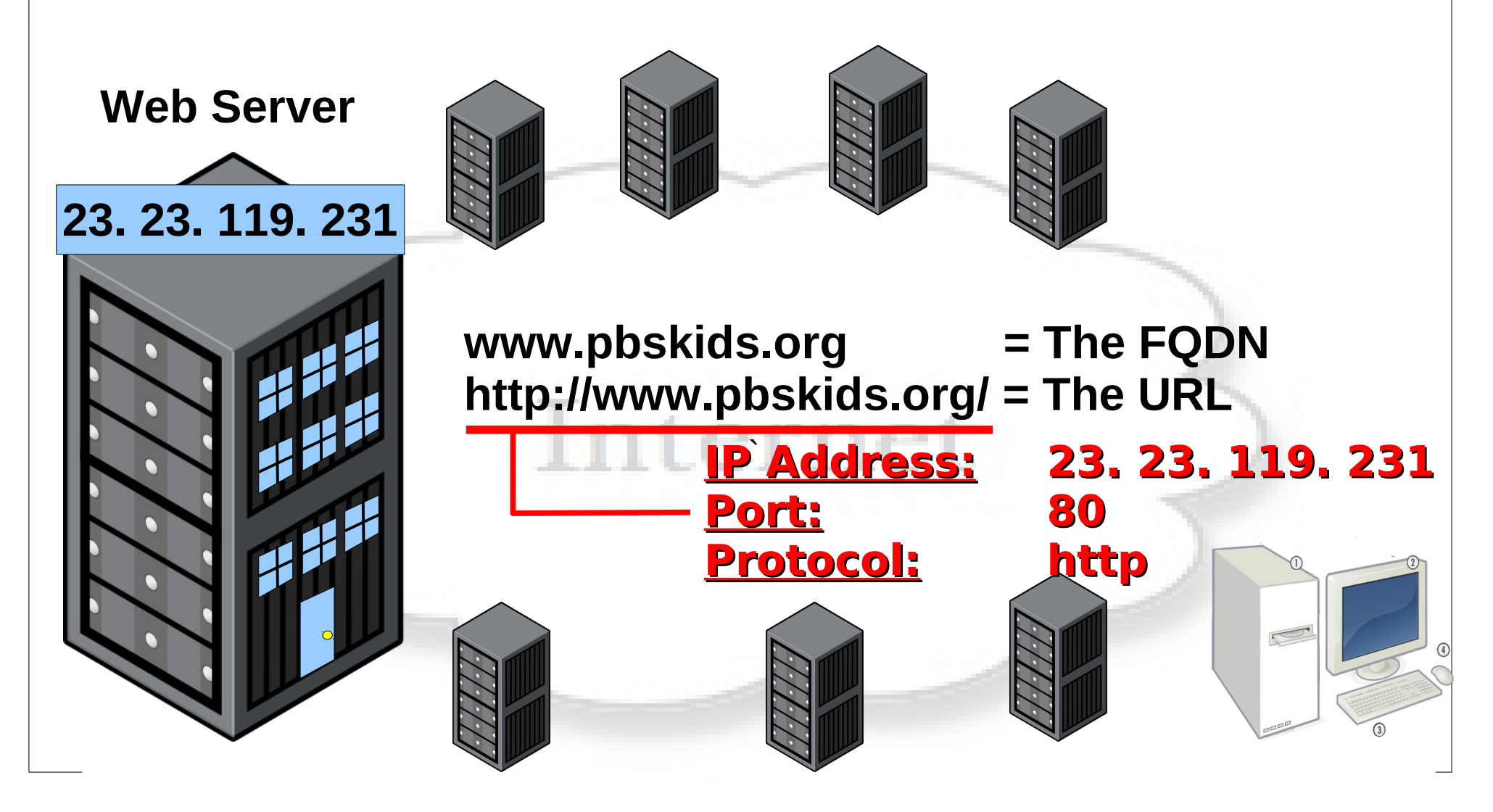

- **How Were Computers Created?**
- **How Do Computers Work?**
- **How Data and File Storage Works**
- **Modern Computers Operating Systems**
- **EXCOMPUTER System's Files vs People's Files**
- **Exploring Computer Operating Systems**
- **Client Computers and Server Computers**
- **How Computer Networks Work**
- **Computer Names vs IP Addresses**
- **Computer Networking Tool Labs**

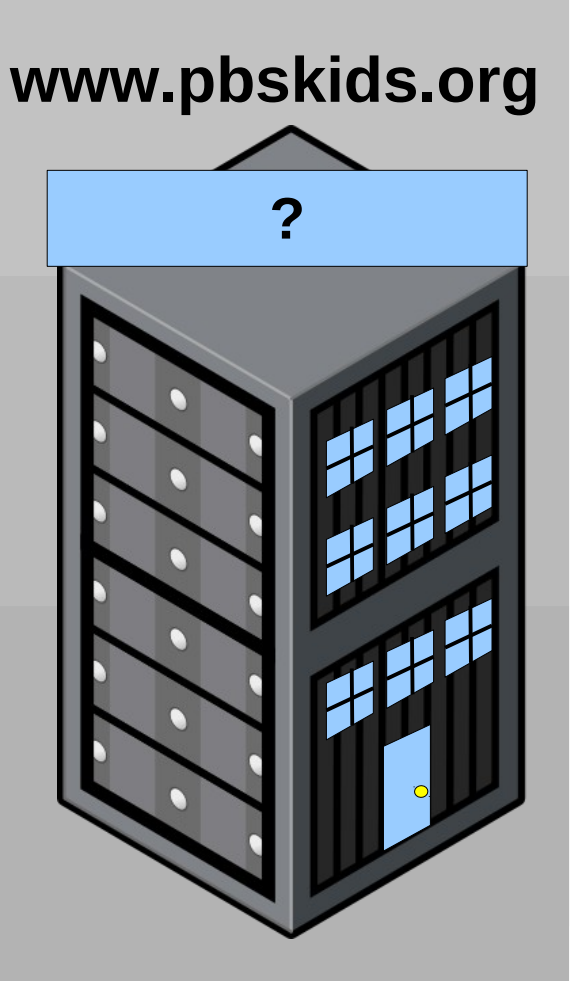

**DNS Lookup IP/Hostnames – DNS lookup - host <host> DNS root trace - dig +trace <host> Windows DNS lookup - nslookup <host>** 

**Getting Your Own Hostname – hostname**

**Lookup Domain Ownership – whois <domain.com>**

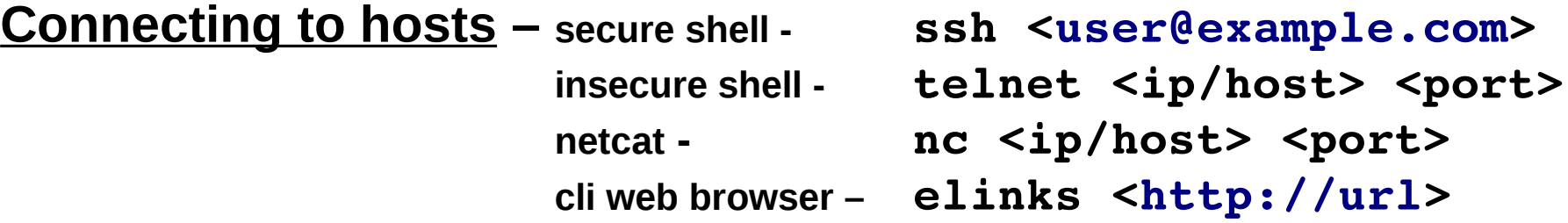

**Computer's static IP/hostname file – /etc/hosts (on Windows C:\Windows\System32\drivers\etc\hosts)**

**Computer's static service/port translation file – /etc/services (on Windows C:\Windows\System32\drivers\etc\services)**

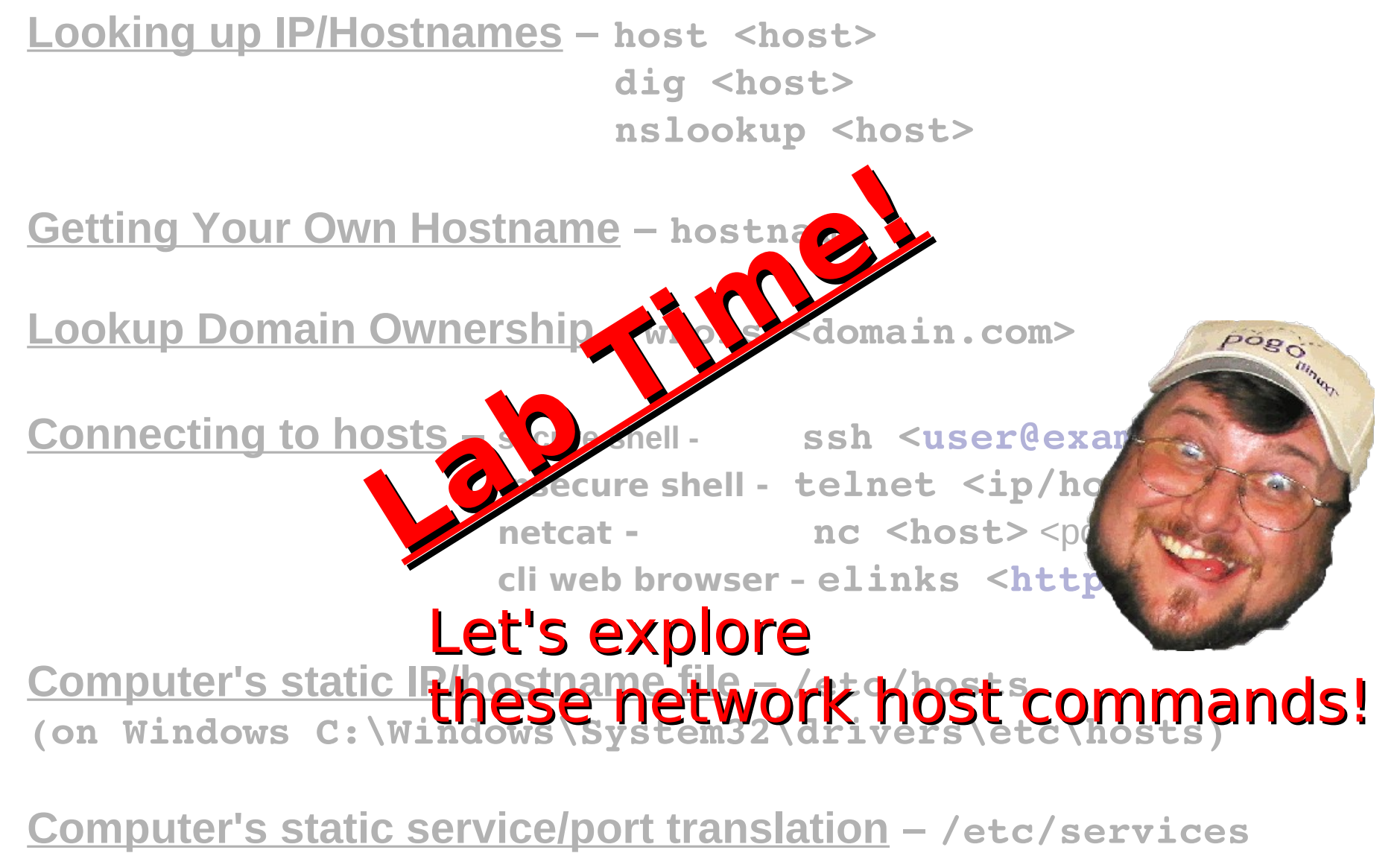

**(on Windows C:\Windows\System32\drivers\etc\services)**

#### **What is an IP Address?**

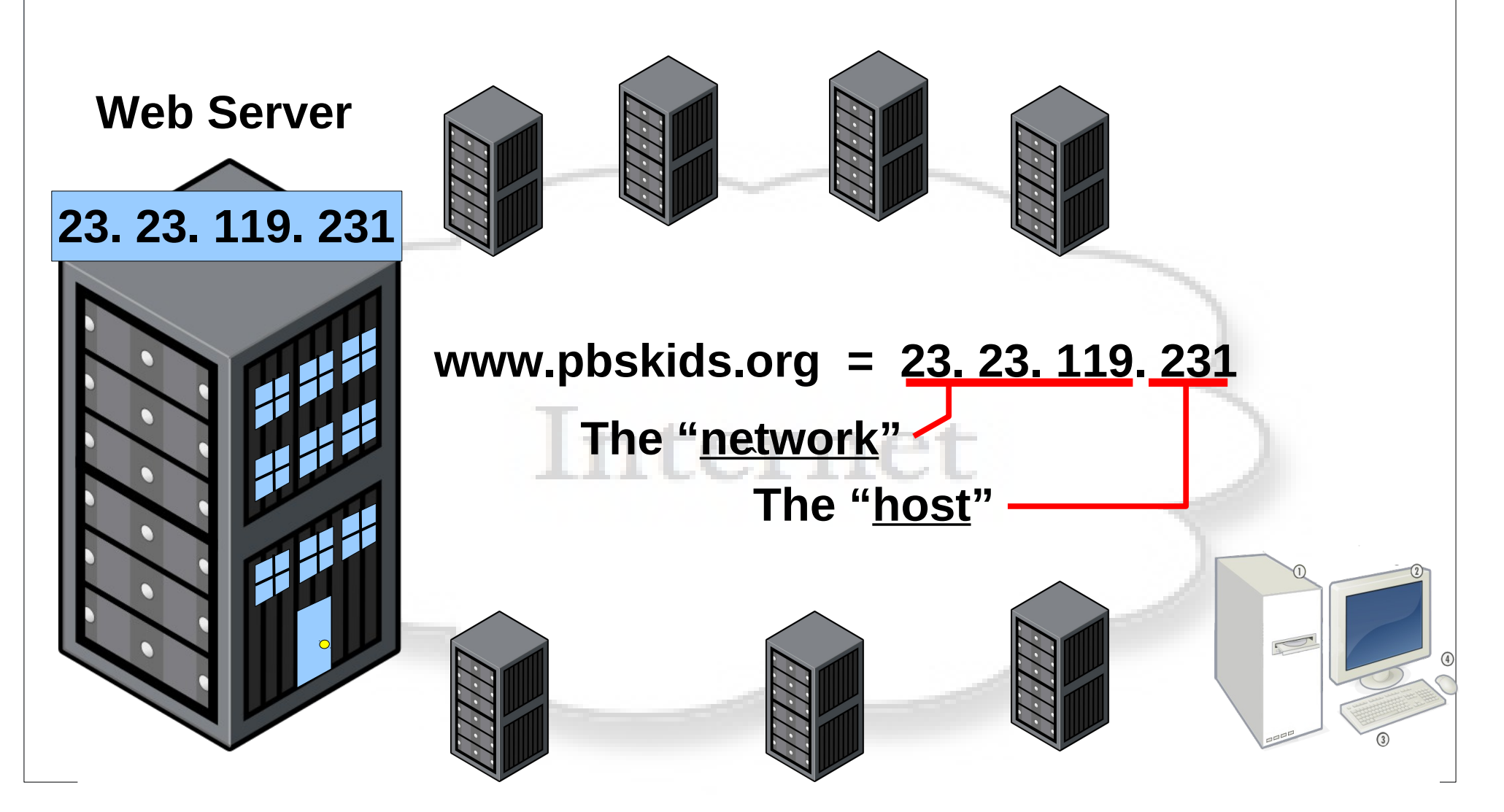

#### **IP Addressing/Network Testing Tools**

**Web Server Listing your machine IP Addresses – Linux/Mac ip addr show Legacy ifconfig a Windows DNS lookup ipconfig /all**

**23. 23. 119. 231 Testing (pinging) and IP Address – Linux/Mac ping <ip/host>** Windows - ping -c <ip/host>

 $\tilde{\mathcal{L}}$ WWW. Phig Network Scan  $=$   $\frac{\text{mmap}}{\text{mamp} - \text{ss}}$   $\frac{132.100}{\text{mmap}}$  **Host Fingerprint Scan <del>nmap -0 -v <ip/host></del>** aı<br>. **Port/IP Scanning – Ping Network Scan – nmap –sP 192.168.1.0/24 Host Port Scan nmap sS <ip/host>**

#### **The "host"**

**Network/Internet Routes** – Your routes (legacy/Windows) - *route* –n **Your routes (new/Lin/Mac) - ip route show table local Test routes to host (ICMP/legacy) - traceroute <host>** Test path to host (UDP) - **and the unit of the cost of the cost of the cost**  $\sim$  **cost**  $>$ **Nice network stats diagnostic tool (TCP) - mtr <host/ip>**

#### **IP Addressing/Network Testing Tools**

**Web Server Listing your machine IP Addresses – Linux/Mac ip addr show Legacy ifconfig a Windows DNS lookup ipconfig /all**

**23. 23. 119. 231 Testing (pinging) and IP Address – Linux/Mac ping <ip/host>** Windows - ping -c <ip/host>

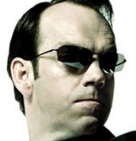

**SECURITY WARNING! Don't do this without network/host admin permission, or you could go to jail!**

 $\tilde{\mathcal{L}}$ Philip Network Scan = 1111ap = 3F 192.100.<br>Host Port Scan = 1111ap = 5S <in/host  **The "Host Fingerprint Scan <del> <b> nmap** -0 -v <ip/host> sion,</del> aı<br>. **Port/IP Scanning 4 and Ping Network Scan** - nmap -sP 192.168.1.0/24 **Host Port Scan nmap sS <ip/host>**

#### **The "host"**

**Network/Internet Routes** – Your routes (legacy/Windows) - *route* –n **Your routes (new/Lin/Mac) - ip route show table local Test routes to host (ICMP/legacy) - traceroute <host>** Test path to host (UDP) - **and the extent of the extent of the extent of the extent of the extent of the extent of the extent of the extent of the extent of the extent of the extent of the extent of the extent of the exten Nice network stats diagnostic tool (TCP) - mtr <host/ip>**

# **IP, Port and Protocols Lab**

Follow steps below and record discoveries.

- Use "ping 8.8.8.8" to test your Internet connection
- **Find out what your IP Address is & ping yourself**
- What is your LAN's "gateway" address?
- Ask your neighbor if you can port scan their machine. If okay, use " $nmap$   $-ss$   $\langle IP\rangle$ " to scan them.
- What ports & protocols are "open"?
- Ask to connect to one of your neighbor's IP:ports – After succesfully connecting –
- Turn off your computer's network connection
- Now try to connect to your neighbor
- Try pinging "ping 8.8.8.8"
- Try pinging "ping 127.0.0.1"

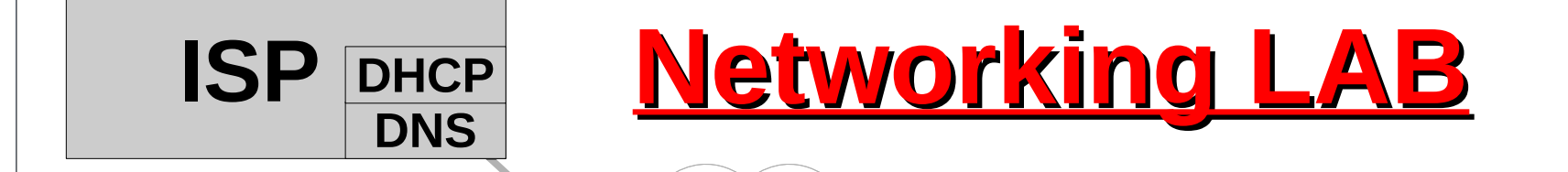

**4) Q: Are the number of hops from your PC to 24.127.12.64 1) run "mtr google.com" from your machine. 192.168.1.254 2) How many "hops" from you to google.com? 3) Now, watch the instructor do it from his machine. google different than from the router?**

**Why the difference?**

## **TTC: Intro To Networking Q & A**

# **Questions, Answers**

# **and Discussion Time**